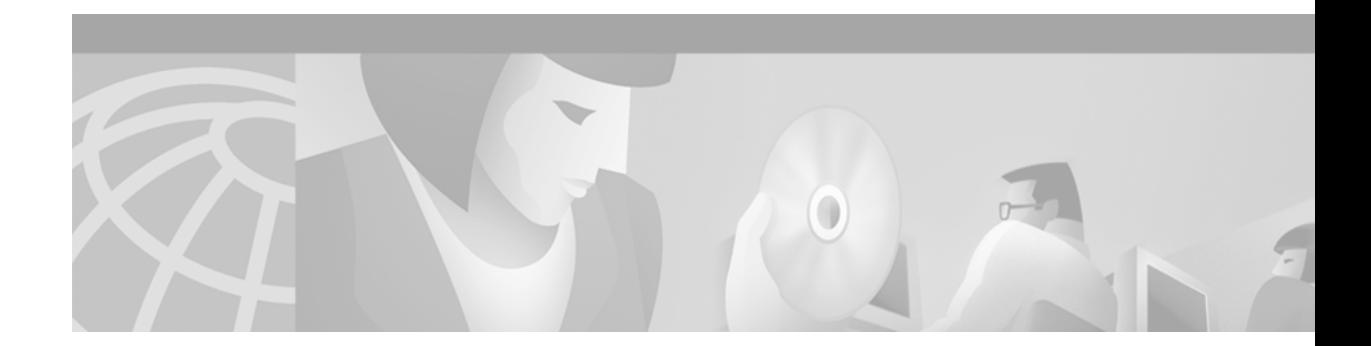

# **IP Multicast Routing Commands**

 $\overline{\phantom{a}}$ 

This chapter describes the commands used to configure and monitor IP multicast routing. For IP multicast routing configuration information and examples, refer to the "Configuring IP Multicast Routing" chapter of the *Cisco IOS IP Configuration Guide*.

 $\mathbf I$ 

# **clear ip cgmp**

To clear all group entries from the caches of Catalyst switches, use the **clear ip cgmp** command in EXEC mode.

**clear ip cgmp** [*type number*]

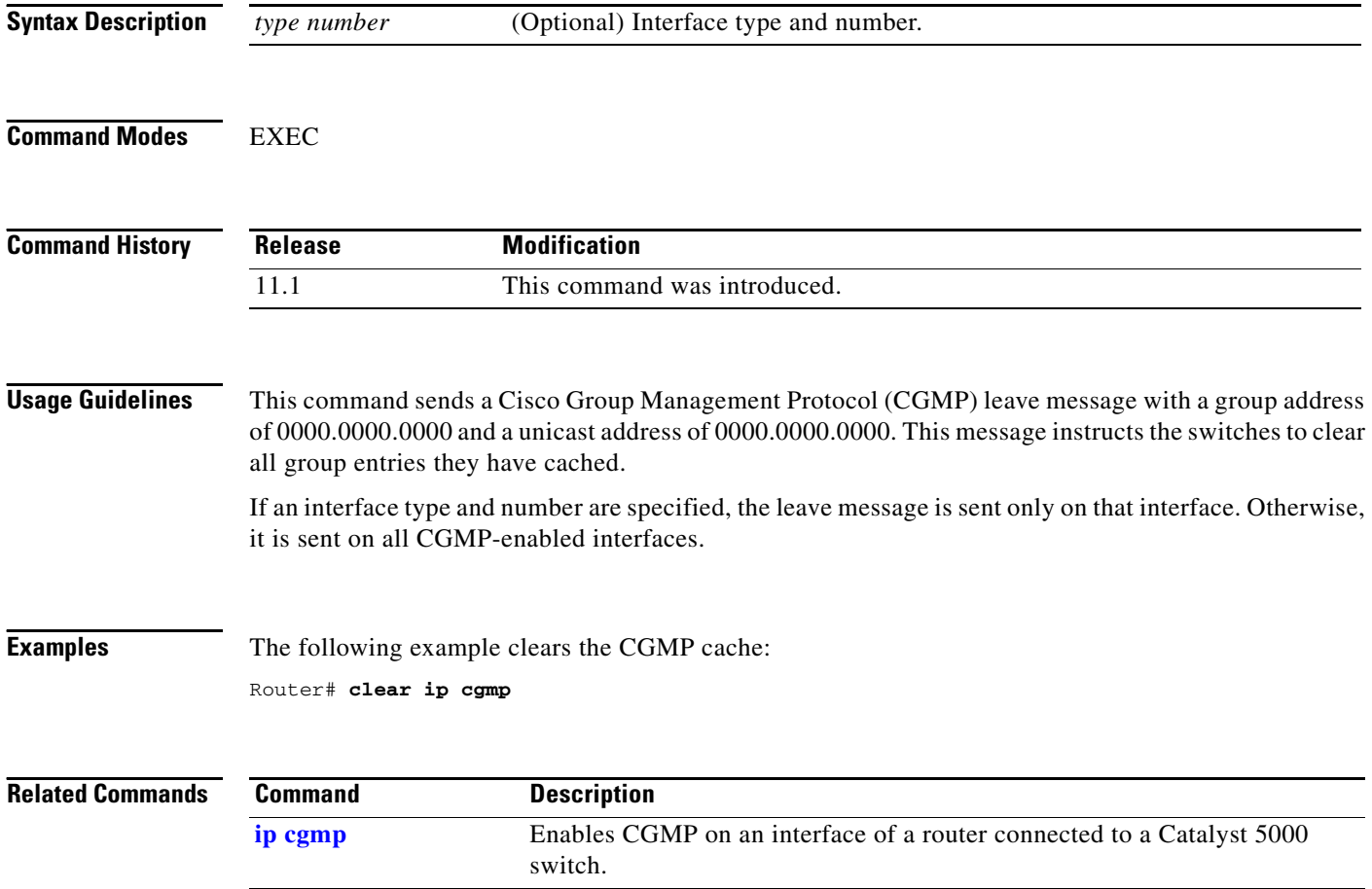

 $\blacksquare$ 

## **clear ip dvmrp route**

To delete routes from the Distance Vector Multicast Routing Protocol (DVMRP) routing table, use the **clear ip dvmrp route** command in EXEC mode.

**clear ip dvmrp route** {**\*** | *route*}

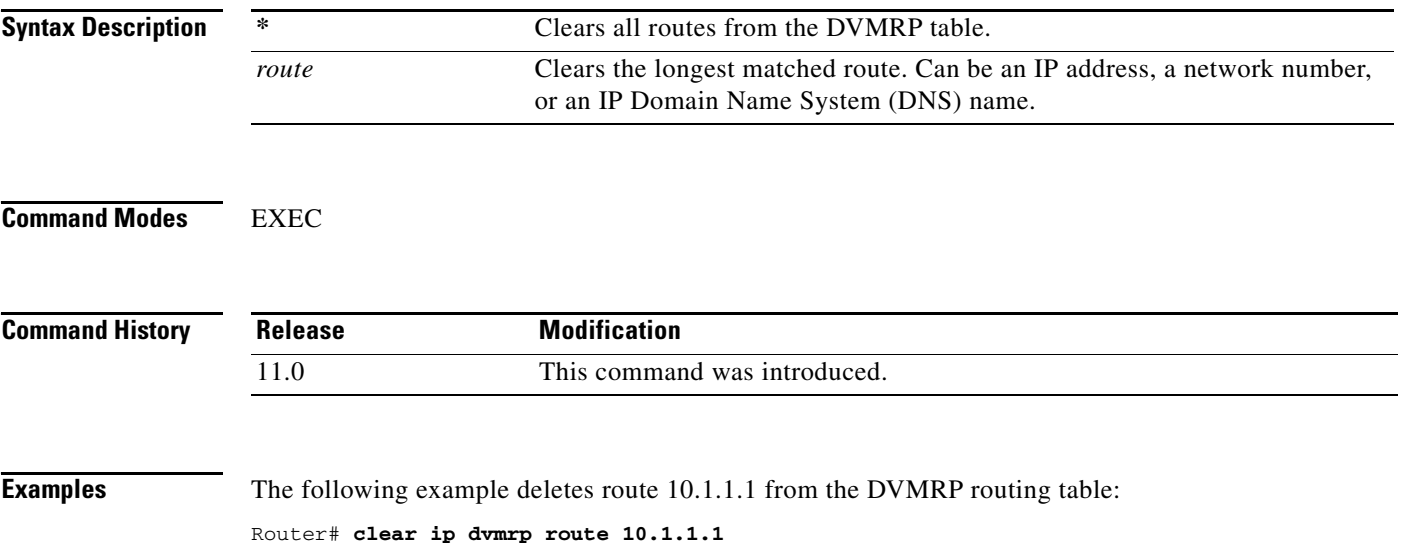

# **clear ip igmp group**

To delete entries from the Internet Group Management Protocol (IGMP) cache, use the **clear ip igmp group** command in EXEC mode.

**clear ip igmp group** [*group-name* | *group-address* | *type number*]

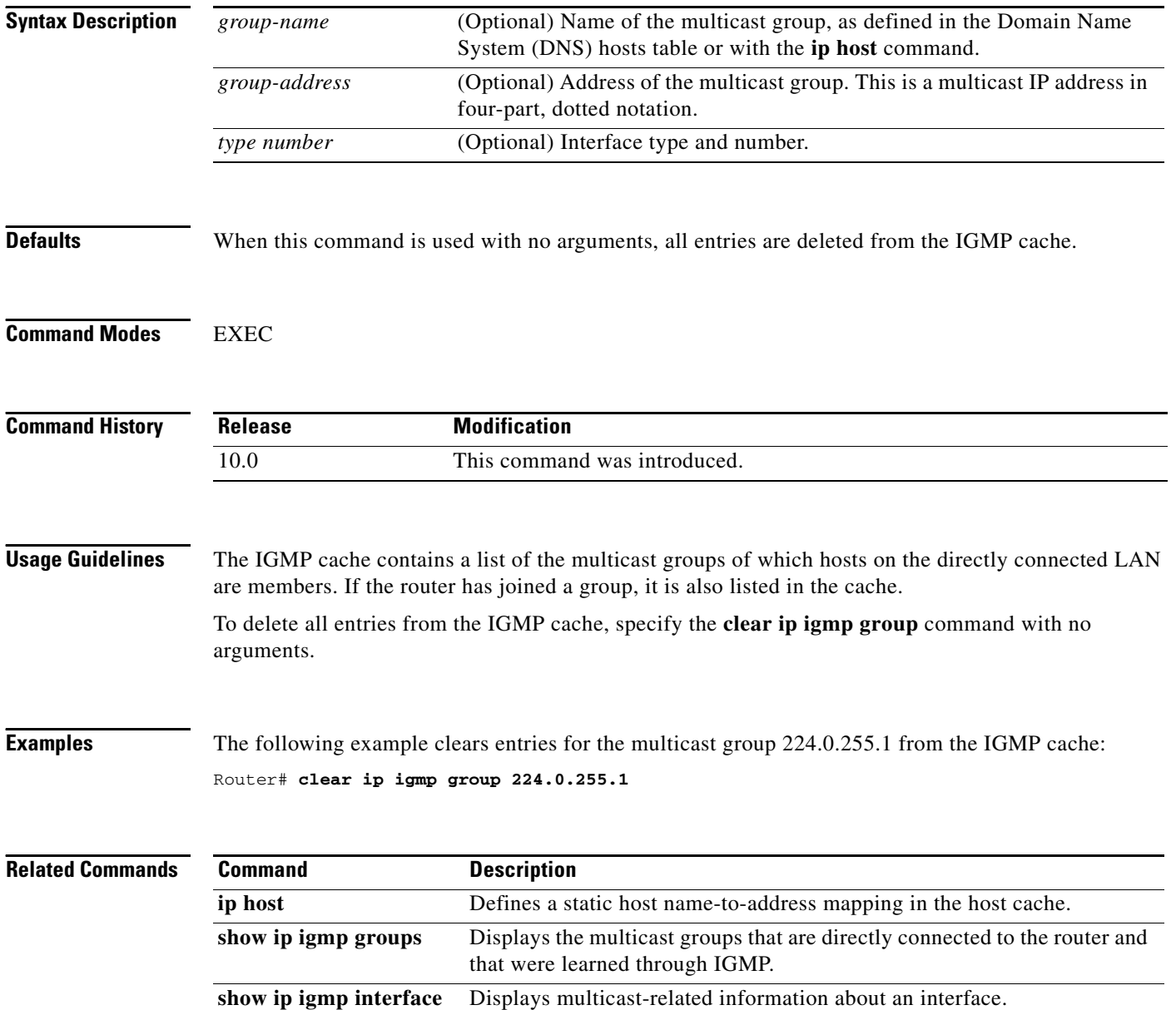

# **clear ip mroute**

 $\mathbf{I}$ 

To delete entries from the IP multicast routing table, use the **clear ip mroute** command in EXEC mode.

**clear ip mroute** {**\*** | *group-name* [*source-name* | *source-address*] | *group-address* [*source-name* | *source-address*]}

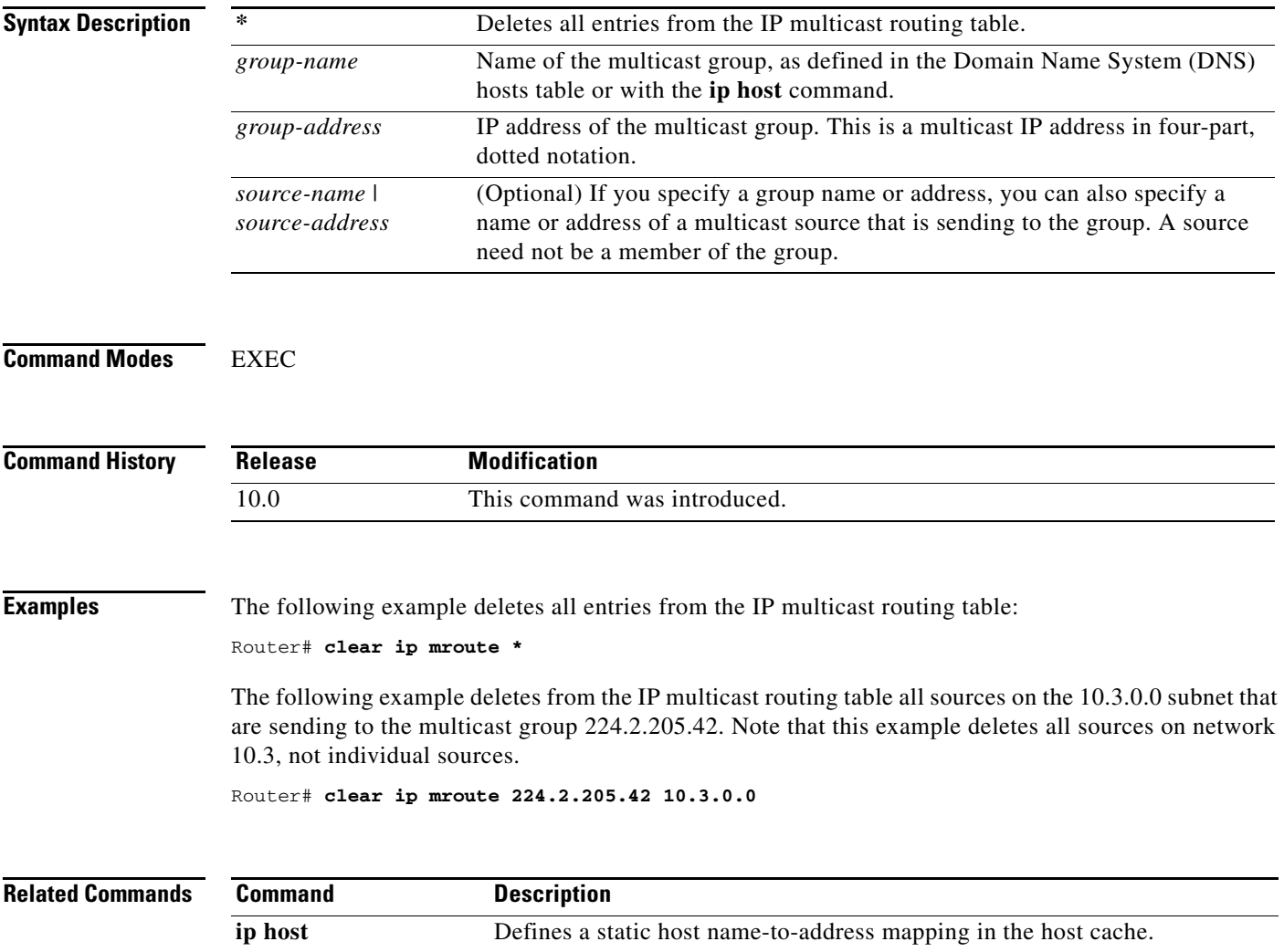

show ip mroute Displays the contents of the IP multicast routing table.

 $\mathbf{r}$ 

 $\mathsf I$ 

# **clear ip pim auto-rp**

The **clear ip pim auto-rp** command is replaced by the **clear ip pim rp-mapping** command. See the **clear ip pim rp-mapping** command for more information.

# **clear ip pim rp-mapping**

To delete group-to-rendezvous point (RP) mapping entries from the RP mapping cache, use the **clear ip pim rp-mapping** command in privileged EXEC mode.

**clear ip pim** [**vrf** *vrf-name*] **rp-mapping** [*rp-address*]

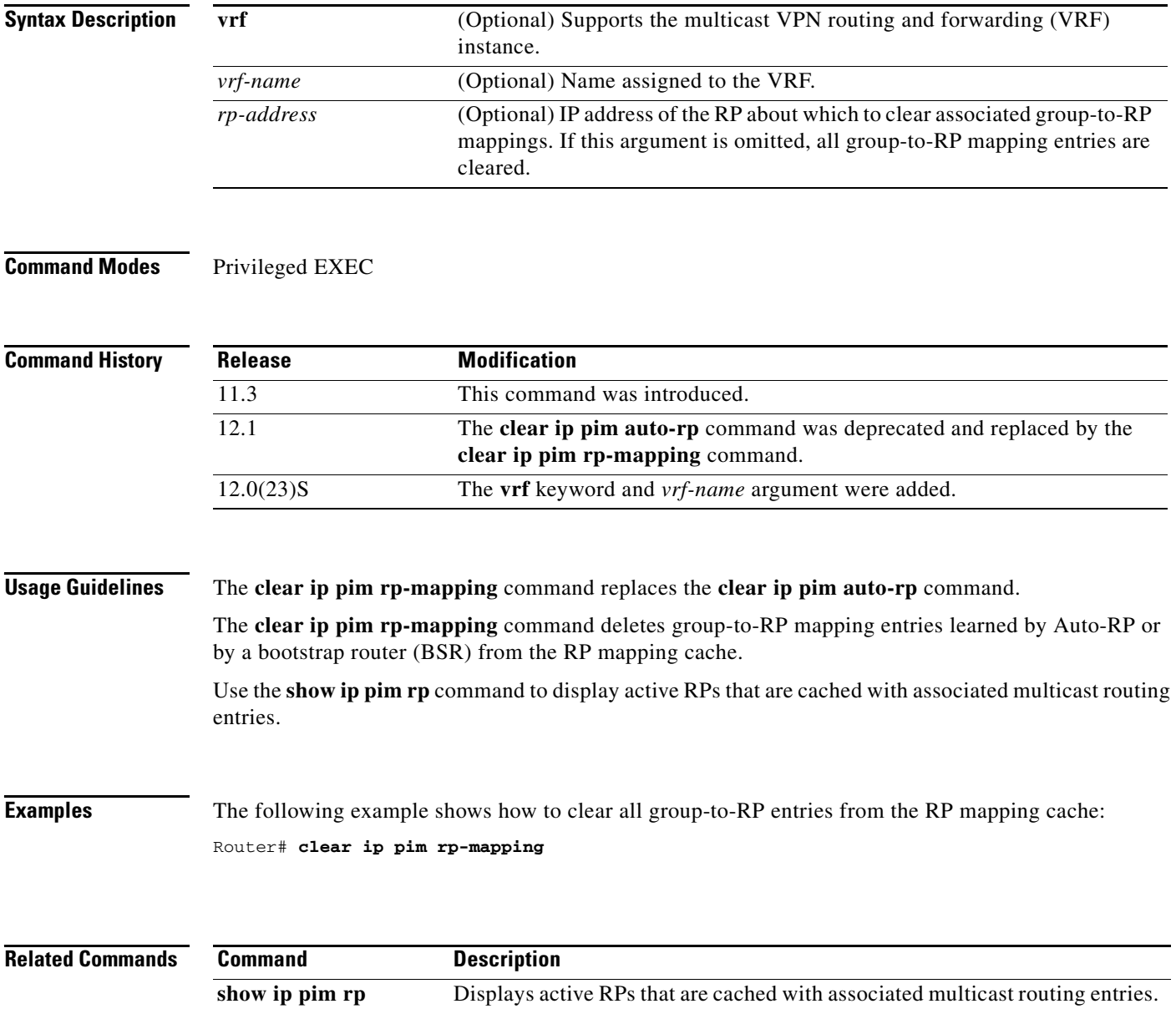

# **clear ip rtp header-compression**

To clear Real-Time Transport Protocol (RTP) header compression structures and statistics, use the **clear ip rtp header-compression** command in EXEC mode.

**clear ip rtp header-compression** [*type number*]

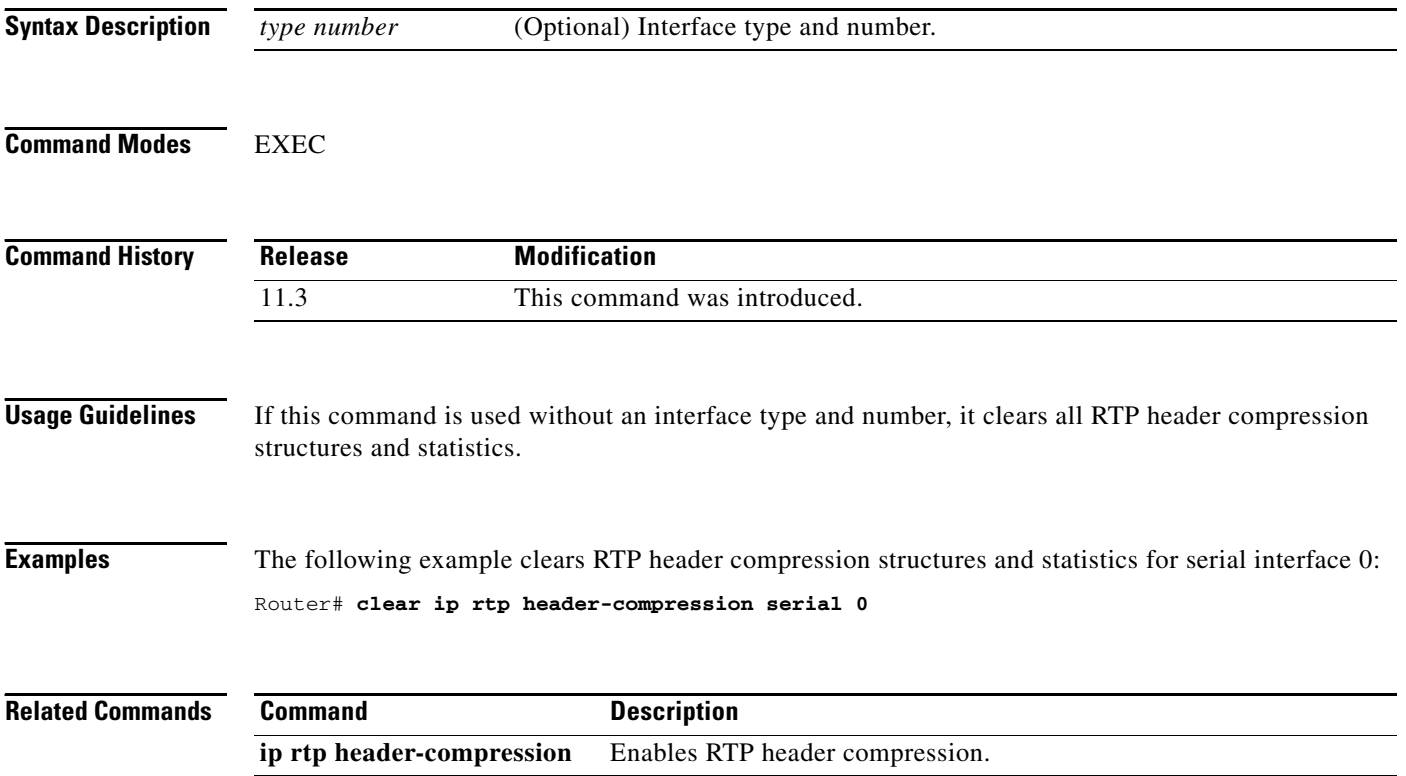

 $\blacksquare$ 

# **clear ip sap**

 $\overline{\phantom{a}}$ 

To delete a Session Announcement Protocol (SAP) cache entry or the entire SAP cache, use the **clear ip sap** command in EXEC mode.

**clear ip sap** [*group-address* | **"***session-name***"**]

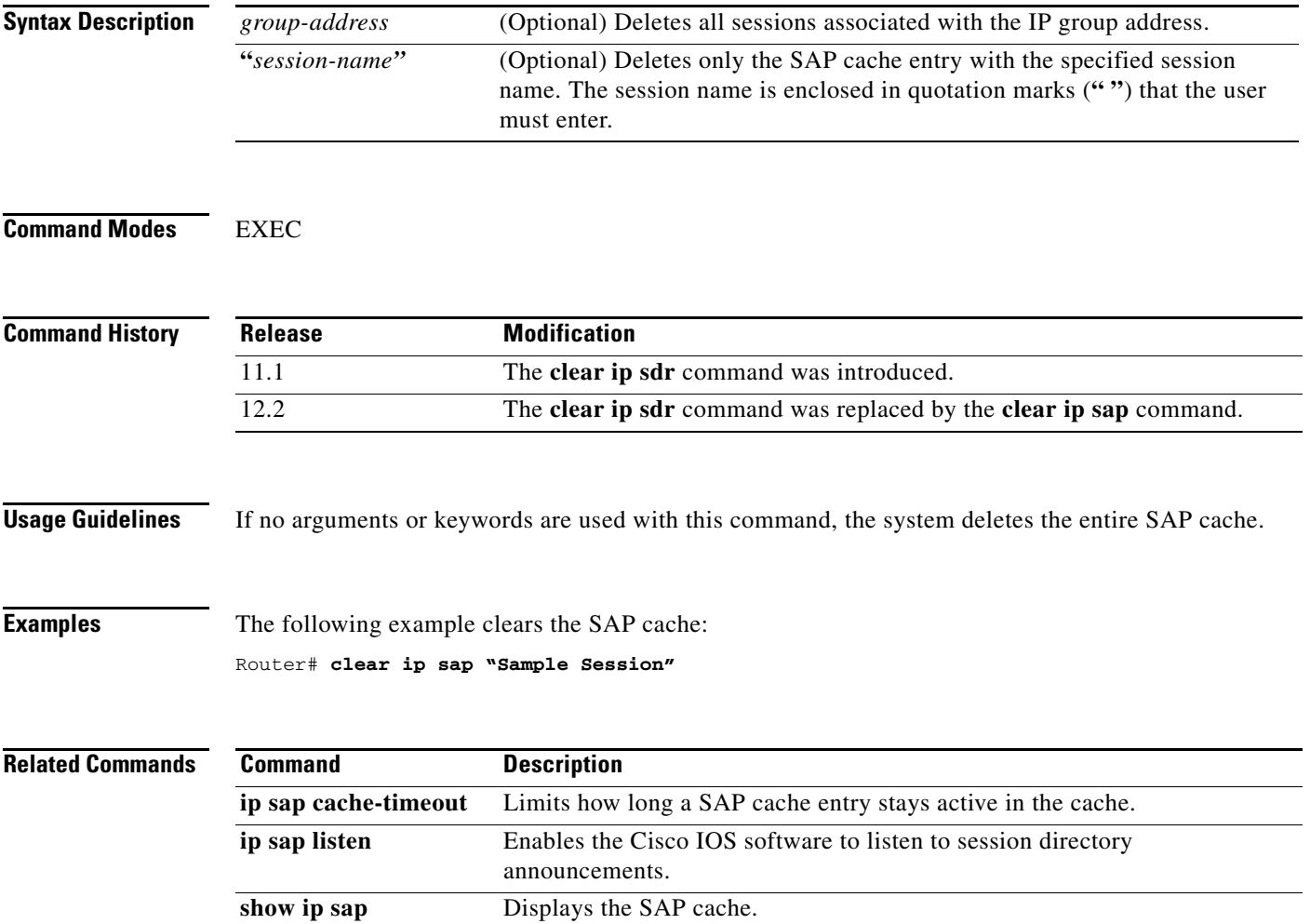

# **clear ip sdr**

The **clear ip sdr** command is replaced by the **clear ip sap** command. See the description of the **clear ip sap** command in this chapter for more information.

 $\mathbf{I}$ 

 $\overline{\phantom{a}}$ 

### <span id="page-10-0"></span>**frame-relay ip rtp compression-connections**

To specify the maximum number of Real-Time Transport Protocol (RTP) header compression connections that can exist on a Frame Relay interface, use the **frame-relay ip rtp compression-connections** command in interface configuration mode. To restore the default, use the **no** form of this command.

**frame-relay ip rtp compression-connections** *number*

**no frame-relay ip rtp compression-connections**

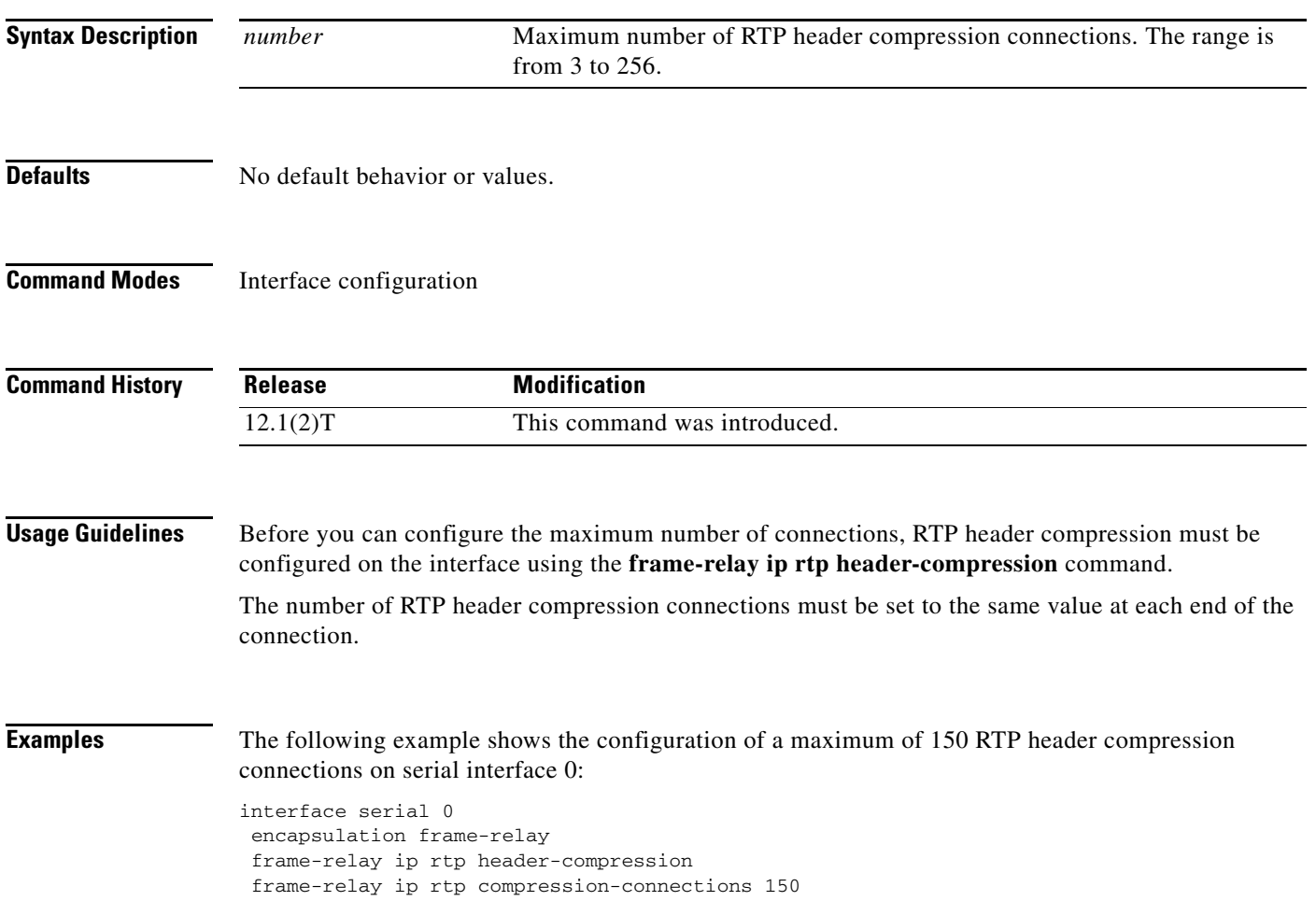

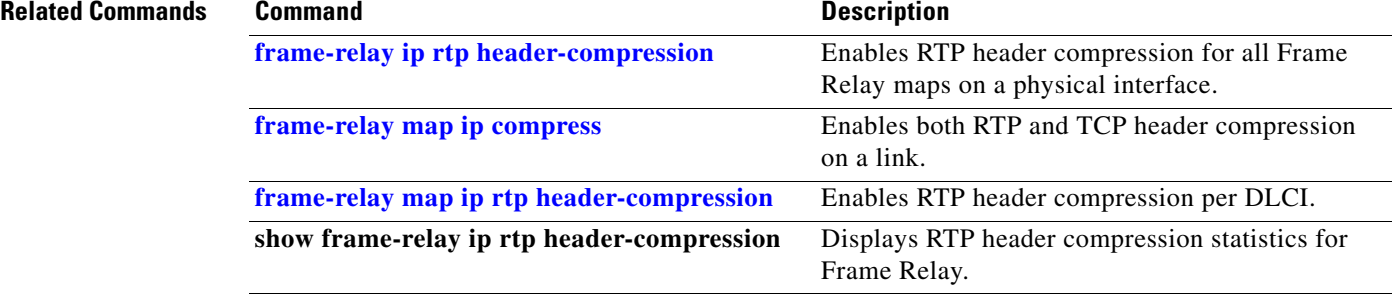

 $\mathbf{I}$ 

 $\sqrt{ }$ 

### <span id="page-12-0"></span>**frame-relay ip rtp header-compression**

To enable Real-Time Transport Protocol (RTP) header compression for all Frame Relay maps on a physical interface, use the **frame-relay ip rtp header-compression** command in interface configuration mode. To disable the compression, use the **no** form of this command.

**frame-relay ip rtp header-compression** [**active** | **passive**]

**no frame-relay ip rtp header-compression** [**active** | **passive**]

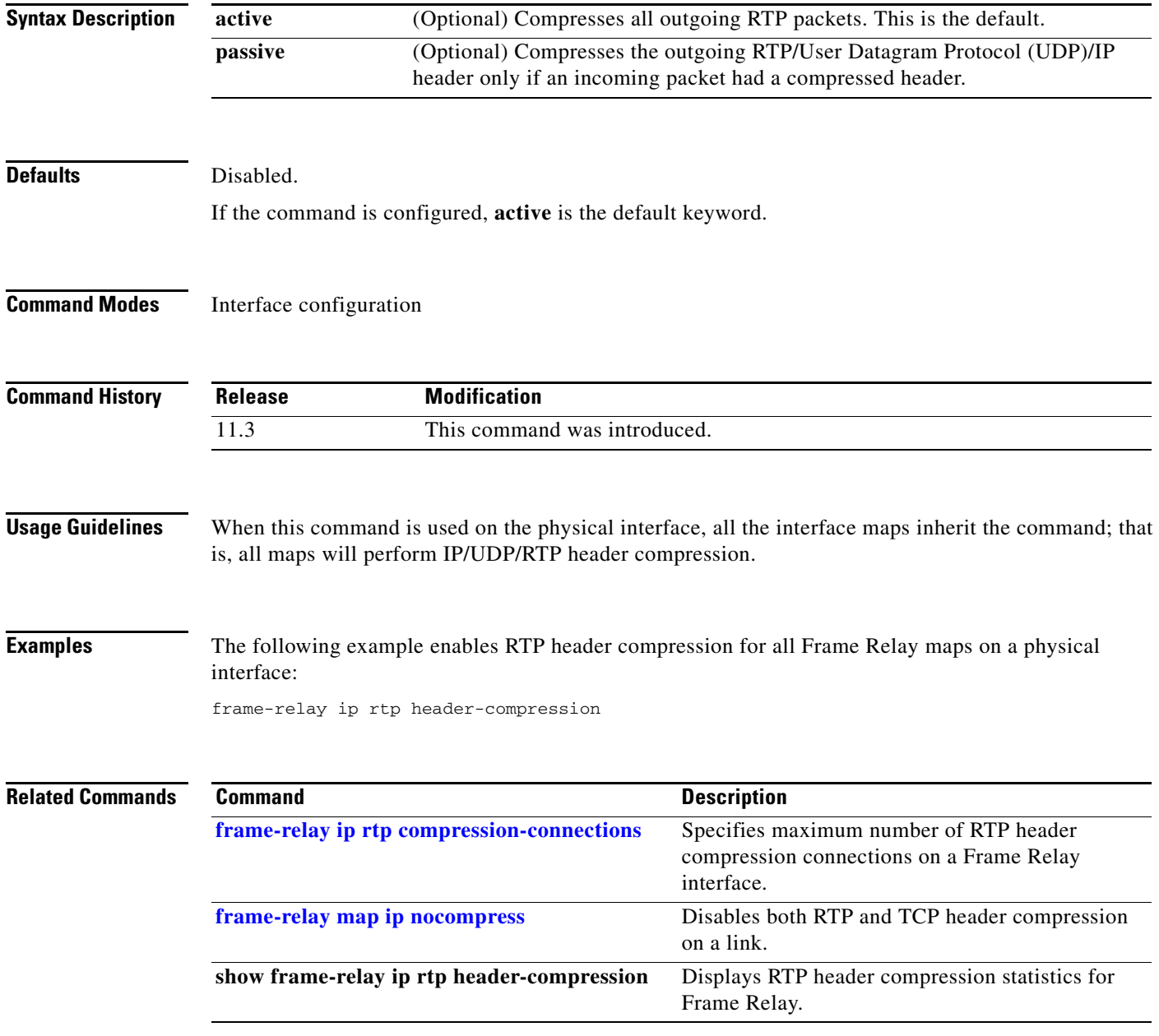

 $\mathcal{L}_{\mathcal{A}}$ 

## <span id="page-13-0"></span>**frame-relay map ip compress**

To enable both Real-Time Transport Protocol (RTP) and TCP header compression on a link, use the **frame-relay map ip compress** command in interface configuration mode.

**frame-relay map ip** *ip-address dlci* [**broadcast**] **compress** [**active** | **passive**] [**connections** *number*]

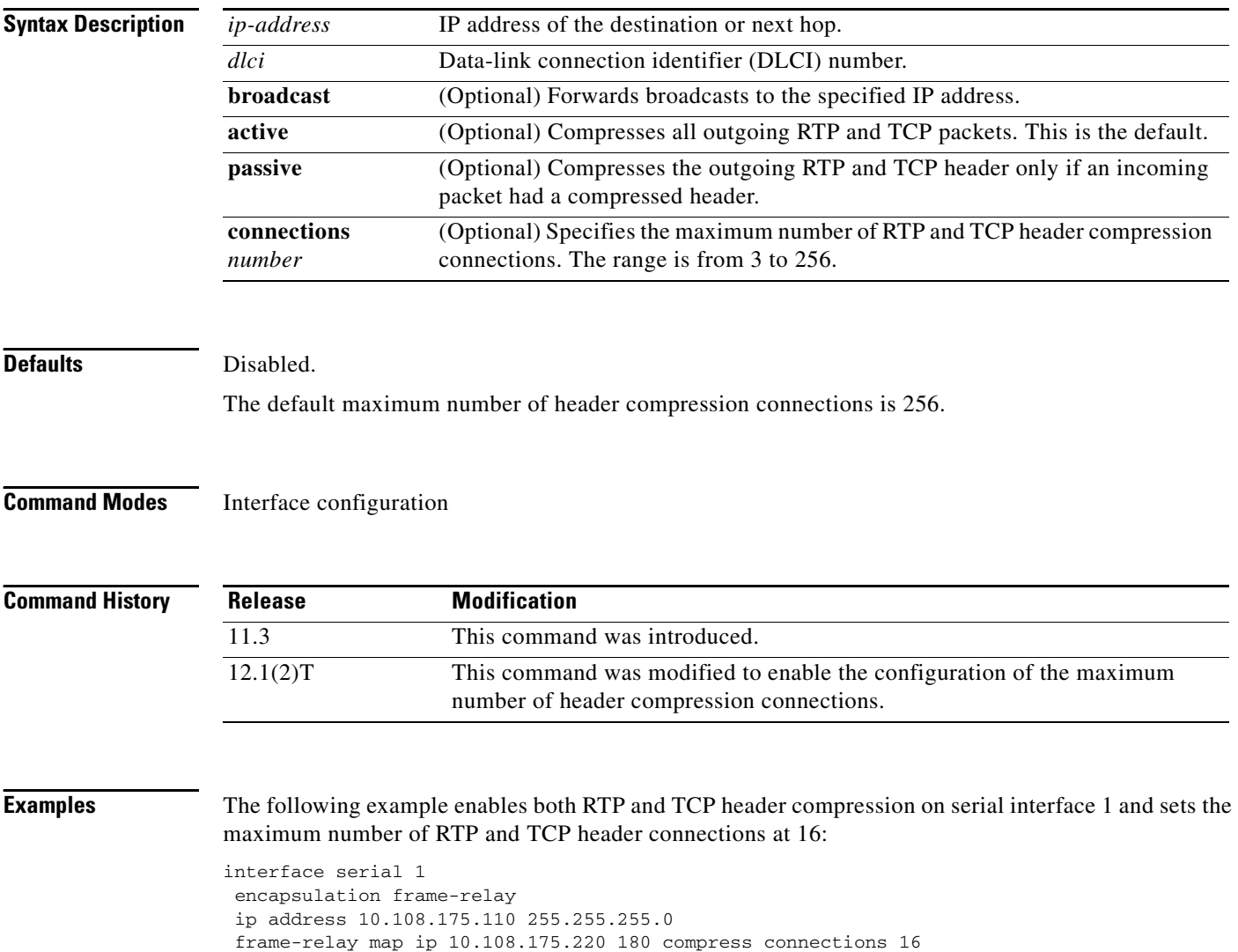

#### **Related Commands**

 $\mathbf{I}$ 

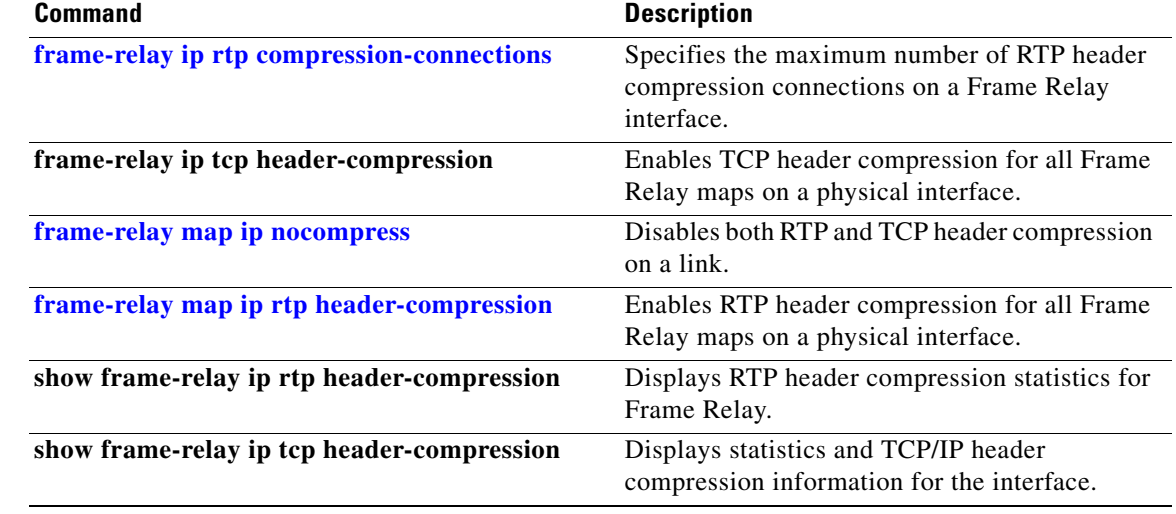

# <span id="page-15-0"></span>**frame-relay map ip nocompress**

To disable both Real-Time Transport Protocol (RTP) and TCP header compression on a link, use the **frame-relay map ip nocompress** command in interface configuration mode.

**frame-relay map ip** *ip-address dlci* [**broadcast**] **nocompress**

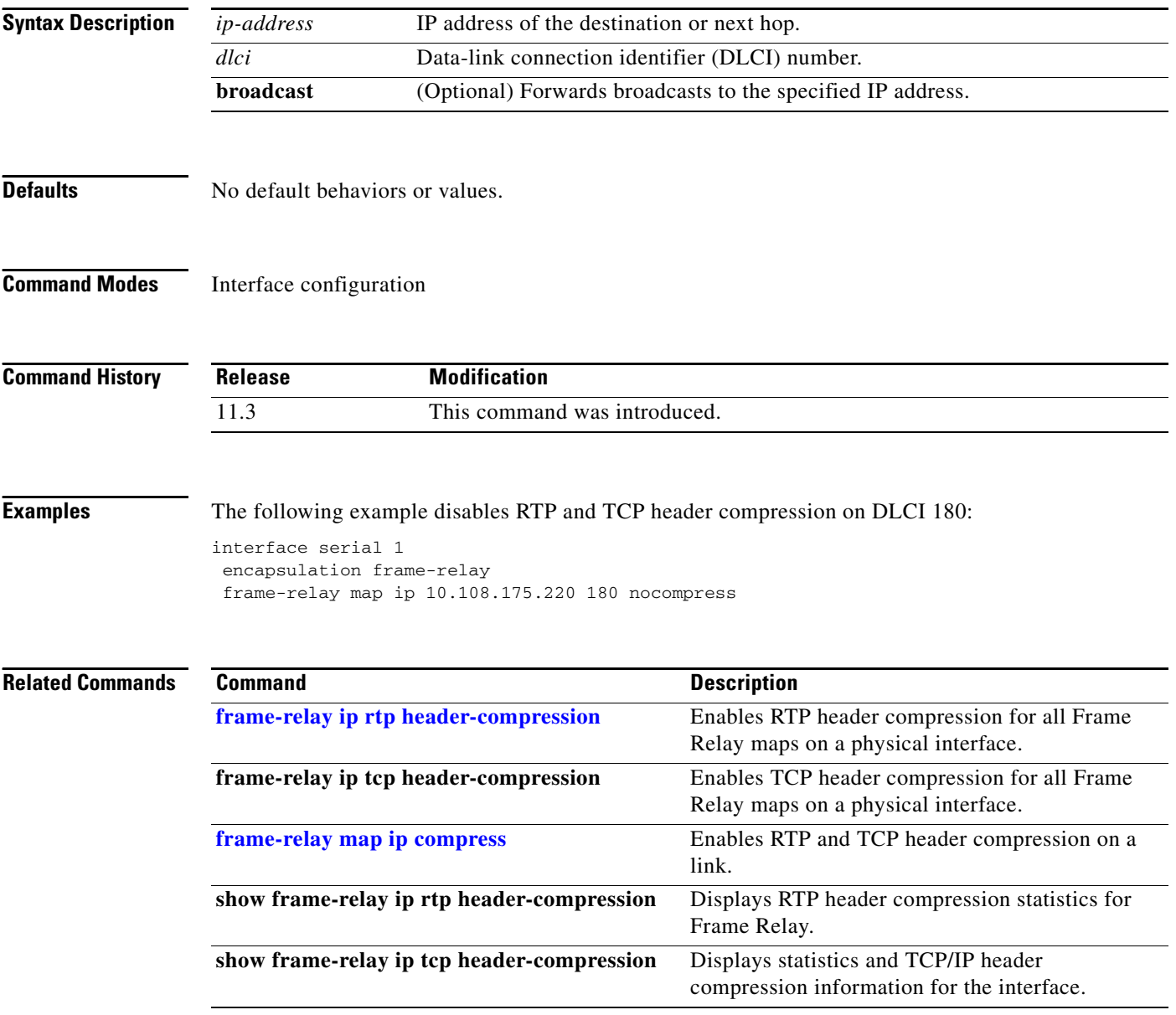

 $\mathbf{I}$ 

 $\sqrt{ }$ 

a ka

### <span id="page-16-0"></span>**frame-relay map ip rtp header-compression**

To enable Real-Time Transport Protocol (RTP) header compression per data-link connection identifier (DLCI), use the **frame-relay map ip rtp header-compression** command in interface configuration mode.

**frame-relay map ip** *ip-address dlci* [**broadcast**] **rtp header-compression** [**active** | **passive**] [**connections** *number*]

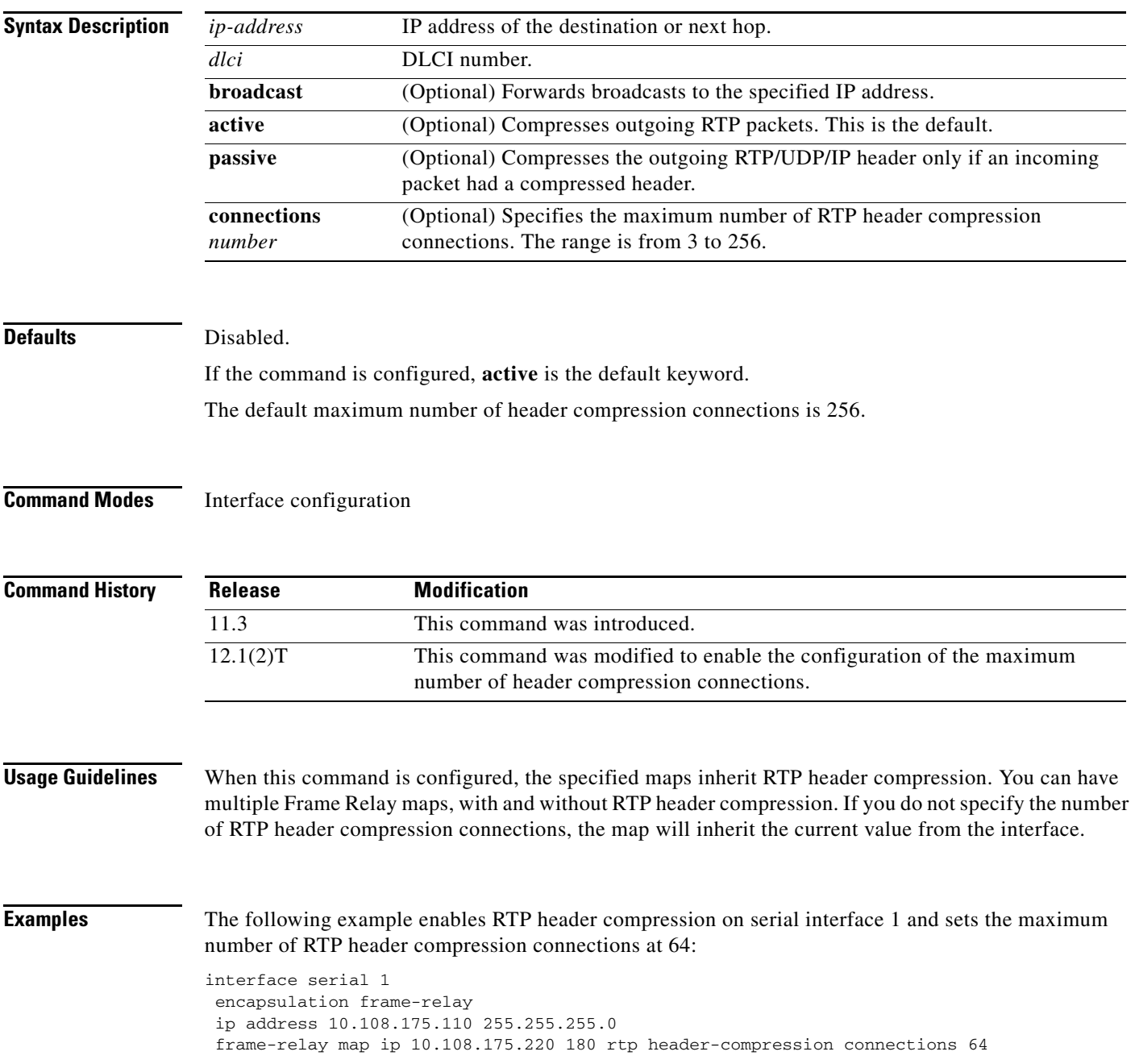

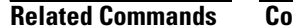

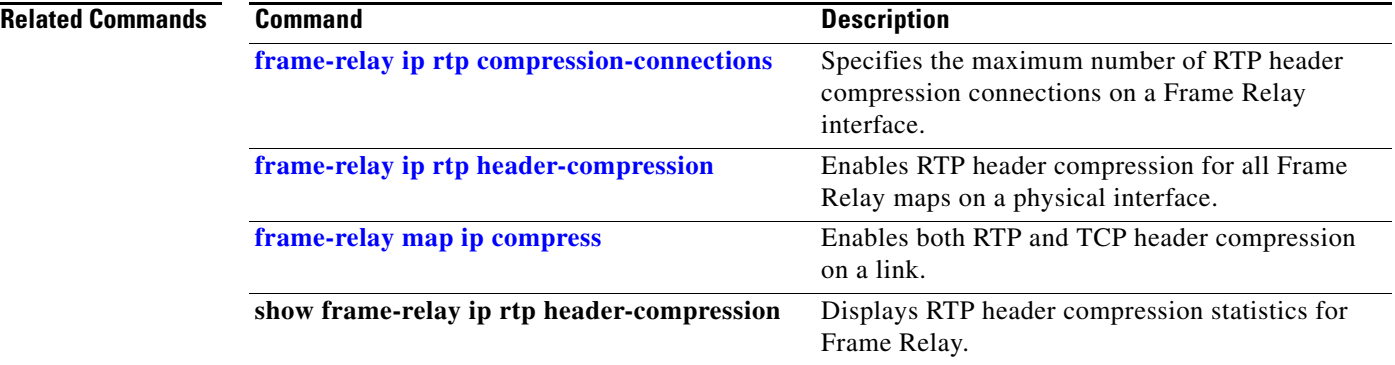

a ka

#### <span id="page-18-0"></span>**ip cgmp**

 $\overline{\phantom{a}}$ 

To enable Cisco Group Management Protocol (CGMP) on an interface of a router connected to a Cisco Catalyst 5000 family switch, use the **ip cgmp** command in interface configuration mode. To disable CGMP routing, use the **no** form of this command.

**ip cgmp** [**proxy** | **router-only**]

**no ip cgmp**

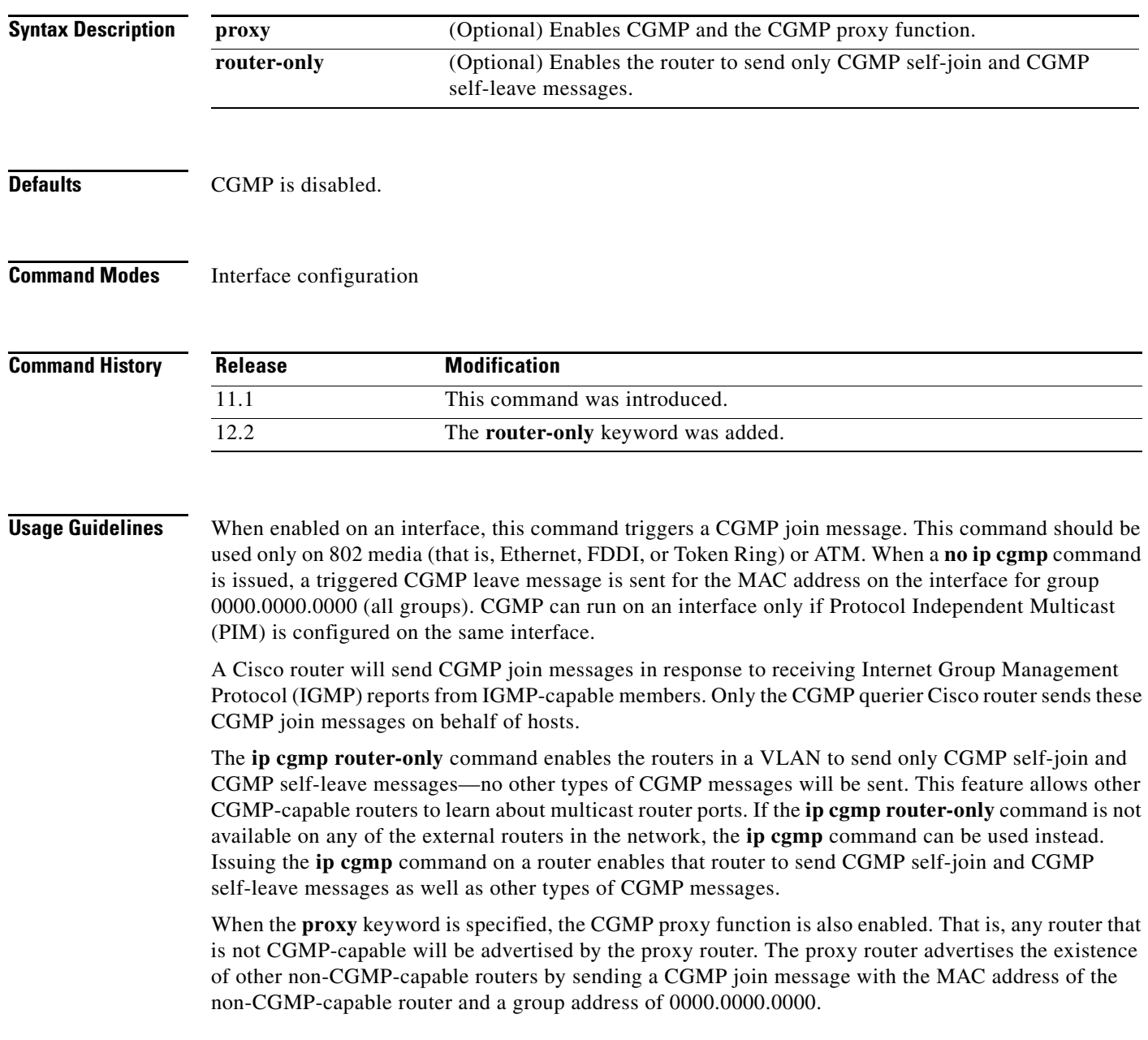

Initially supported is Distance Vector Multicast Routing Protocol (DVMRP) proxying. If a DVMRP report is received from a router that is not a PIM router, a Cisco IGMP querier will advertise the MAC address of the DVMRP router in a CGMP join message with the group address 0000.0000.0000.

To perform CGMP proxy, a Cisco router must be the IGMP querier. If you configure the **ip cgmp proxy** command, you must manipulate the IP addresses so that a Cisco router will be the IGMP querier, which might be the highest or lowest IP address, depending on which version of IGMP is being run on the network. An IGMP Version 2 querier is selected based on the lowest IP addressed router on the interface. An IGMP Version 1 querier is selected based on the multicast routing protocol used on the interface.

When multiple Cisco routers are connected to a switched network and the **ip cgmp proxy** command is needed, we recommend that all routers be configured in the following manner:

- **•** With the same CGMP option.
- **•** To have precedence of becoming IGMP querier over non-Cisco routers.

**Examples** The following example enables CGMP:

ip cgmp

The following example enables CGMP and CGMP proxy:

ip cgmp proxy

ן

### <span id="page-20-0"></span>**ip dvmrp accept-filter**

To configure an acceptance filter for incoming Distance Vector Multicast Routing Protocol (DVMRP) reports, use the **ip dvmrp accept-filter** command in interface configuration mode. To disable this filter, use the **no** form of this command.

**ip dvmrp accept-filter** *access-list* [*distance* | **neighbor-list** *access-list*]

**no ip dvmrp accept-filter** *access-list* [*distance* | **neighbor-list** *access-list*]

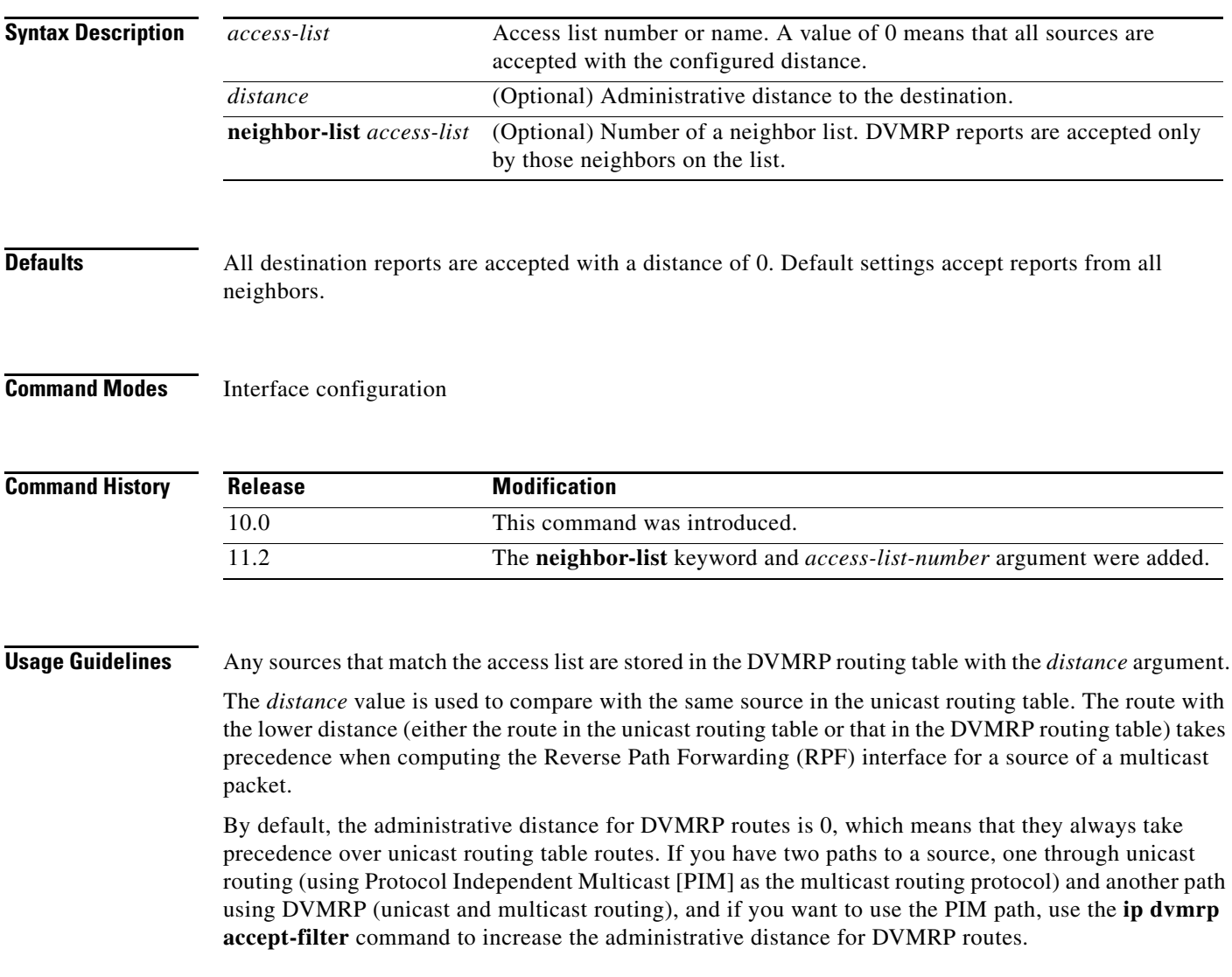

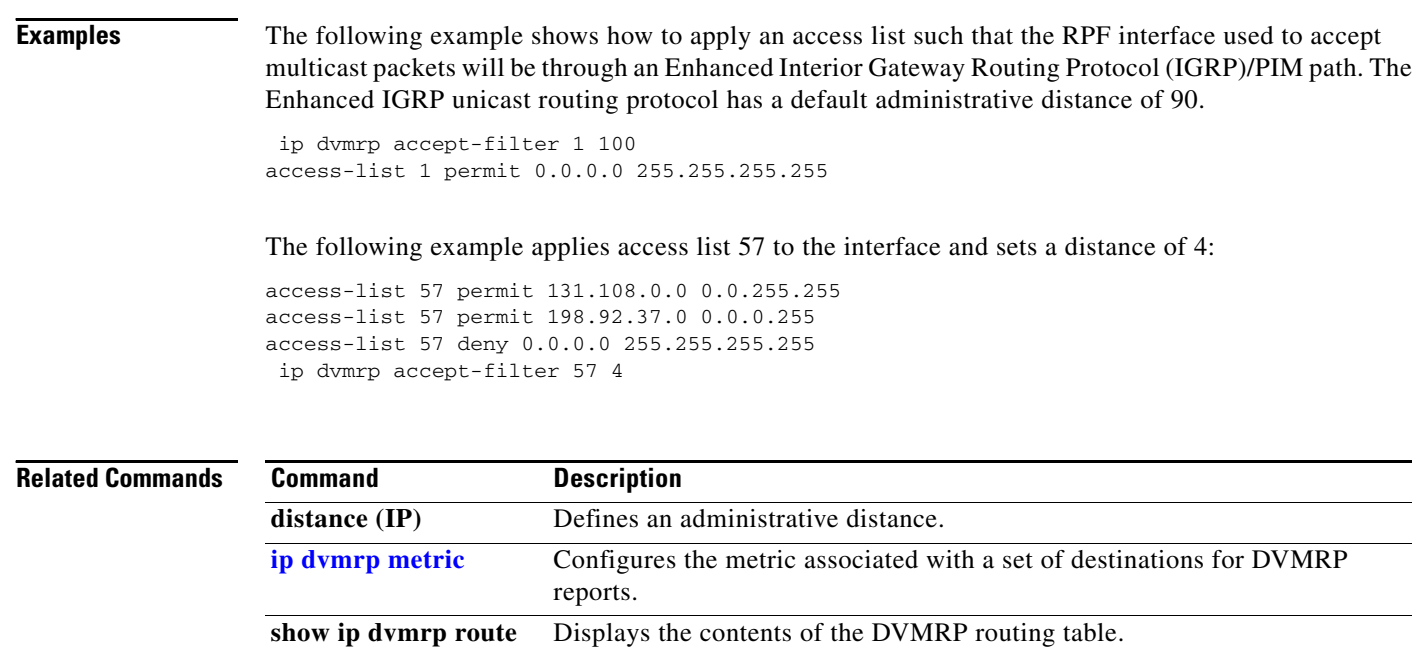

**tunnel mode** Sets the encapsulation mode for the tunnel interface.

#### <span id="page-22-0"></span>**ip dvmrp auto-summary**

To enable Distance Vector Multicast Routing Protocol (DVMRP) automatic summarization if it was disabled, use the **ip dvmrp auto-summary** command in interface configuration mode. To disable the feature, use the **no** form of this command.

#### **ip dvmrp auto-summary**

**no ip dvmrp auto-summary**

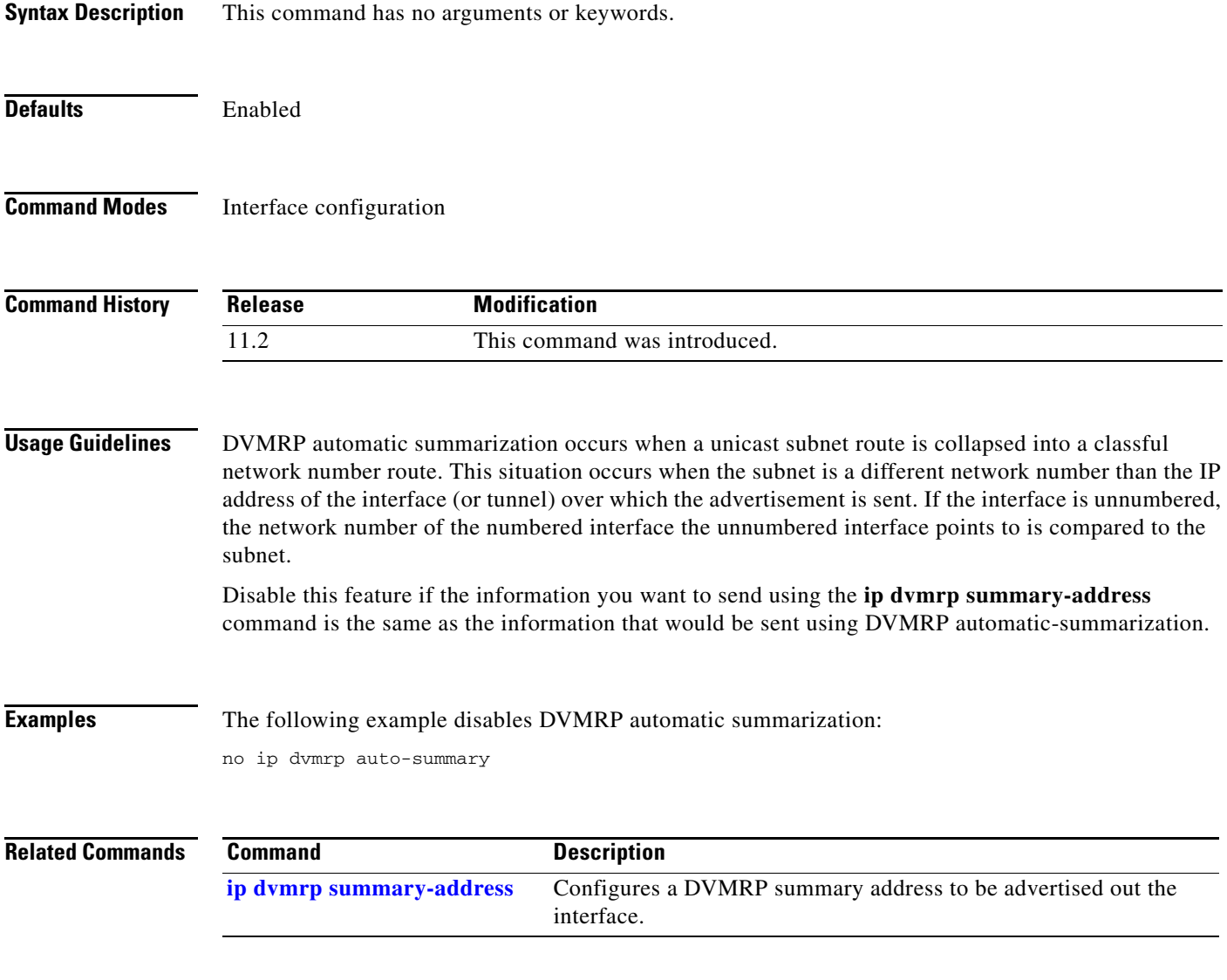

 $\blacksquare$ 

## **ip dvmrp default-information**

To advertise network 0.0.0.0 to Distance Vector Multicast Routing Protocol (DVMRP) neighbors on an interface, use the **ip dvmrp default-information** command in interface configuration mode. To prevent the advertisement, use the **no** form of this command.

**ip dvmrp default-information** {**originate** | **only**}

**no ip dvmrp default-information** {**originate** | **only**}

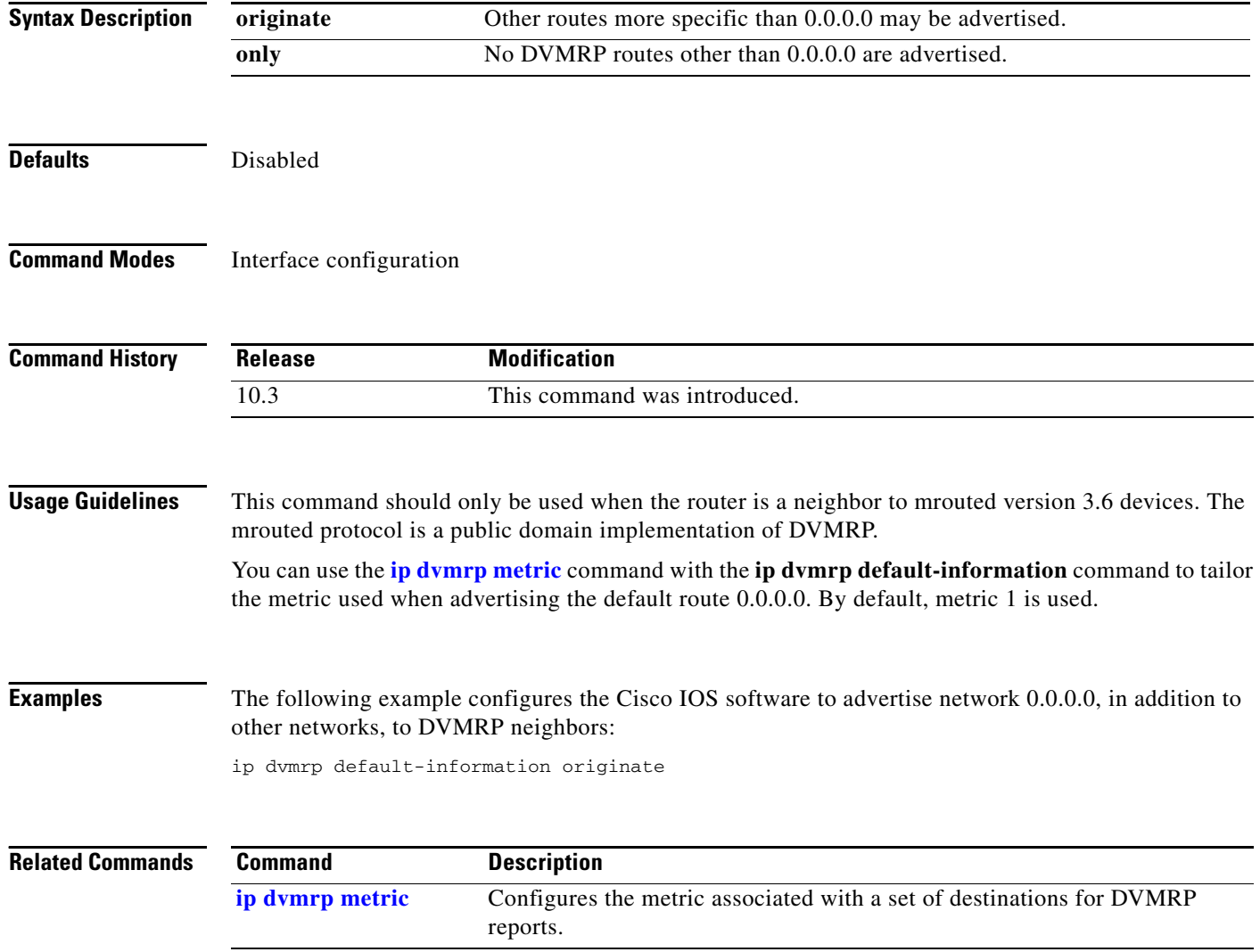

a ka

#### <span id="page-24-0"></span>**ip dvmrp metric**

 $\overline{\phantom{a}}$ 

To configure the metric associated with a set of destinations for Distance Vector Multicast Routing Protocol (DVMRP) reports, use the appropriate form of the **ip dvmrp metric** command in interface configuration mode. To disable this function, use the appropriate **no** form of this command.

**ip dvmrp metric** *metric* [**list** *access-list*] [**route-map** *map-name*] [**mbgp**] [*protocol process-id*]

**no ip dvmrp metric** *metric* [**list** *access-list*] [**route-map** *map-name*] [**mbgp**] [*protocol process-id*]

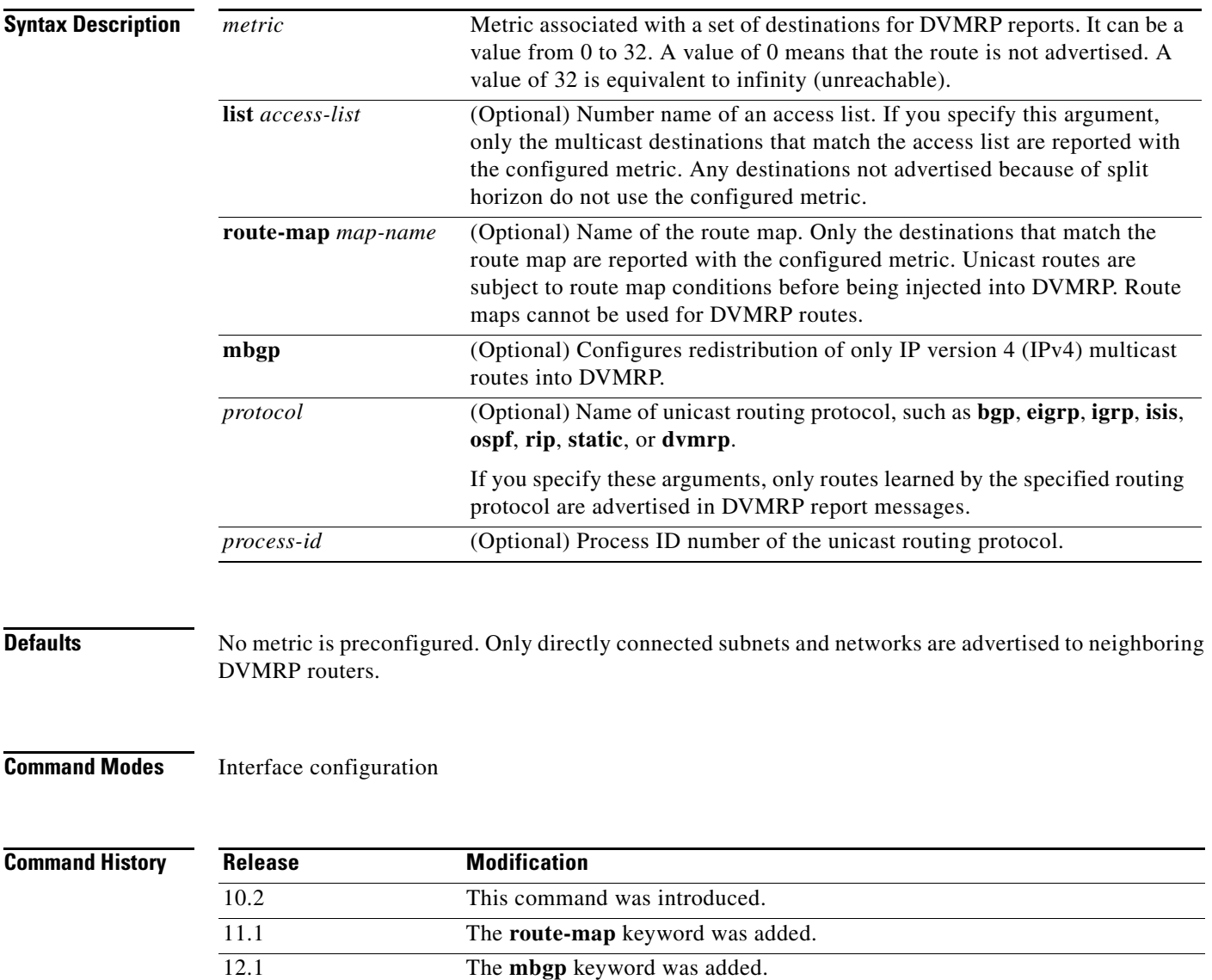

#### **Usage Guidelines** When Protocol Independent Multicast (PIM) is configured on an interface and DVMRP neighbors are discovered, the Cisco IOS software sends DVMRP report messages for directly connected networks. The **ip dvmrp metric** command enables DVMRP report messages for multicast destinations that match the access list. Usually, the metric for these routes is 1. Under certain circumstances, you might want to tailor the metric used for various unicast routes. This command lets you configure the metric associated with a set of destinations for report messages sent out this interface. You can use the *access-list-number* argument in conjunction with the *protocol process-id* arguments to selectively list the destinations learned from a given routing protocol. To display DVMRP activity, use the **debug ip dvmrp** command. **Examples** The following example connects a PIM cloud to a DVMRP cloud. Access list 1 permits the sending of DVMRP reports to the DVMRP routers advertising all sources in the 198.92.35.0 network with a metric of 1. Access list 2 permits all other destinations, but the metric of 0 means that no DVMRP reports are sent for these destinations. access-list 1 permit 198.92.35.0 0.0.0.255 access-list 1 deny 0.0.0.0 255.255.255.255

```
access-list 2 permit 0.0.0.0 255.255.255.255
interface tunnel 0
ip dvmrp metric 1 list 1
ip dvmrp metric 0 list 2
```
The following example redistributes IPv4 multicast routes into DVMRP neighbors with a metric of 1:

interface tunnel 0 ip dvmrp metric 1 mbgp

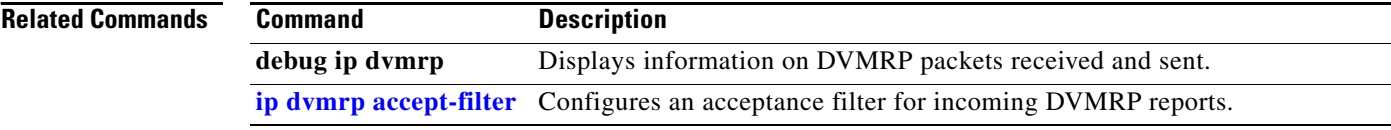

### **ip dvmrp metric-offset**

To change the metrics of advertised Distance Vector Multicast Routing Protocol (DVMRP) routes and thus favor or not favor a certain route, use the **ip dvmrp metric-offset** command in interface configuration mode. To restore the default values, use the **no** form of this command.

**ip dvmrp metric-offset** [**in** | **out**] *increment*

**no ip dvmrp metric-offset**

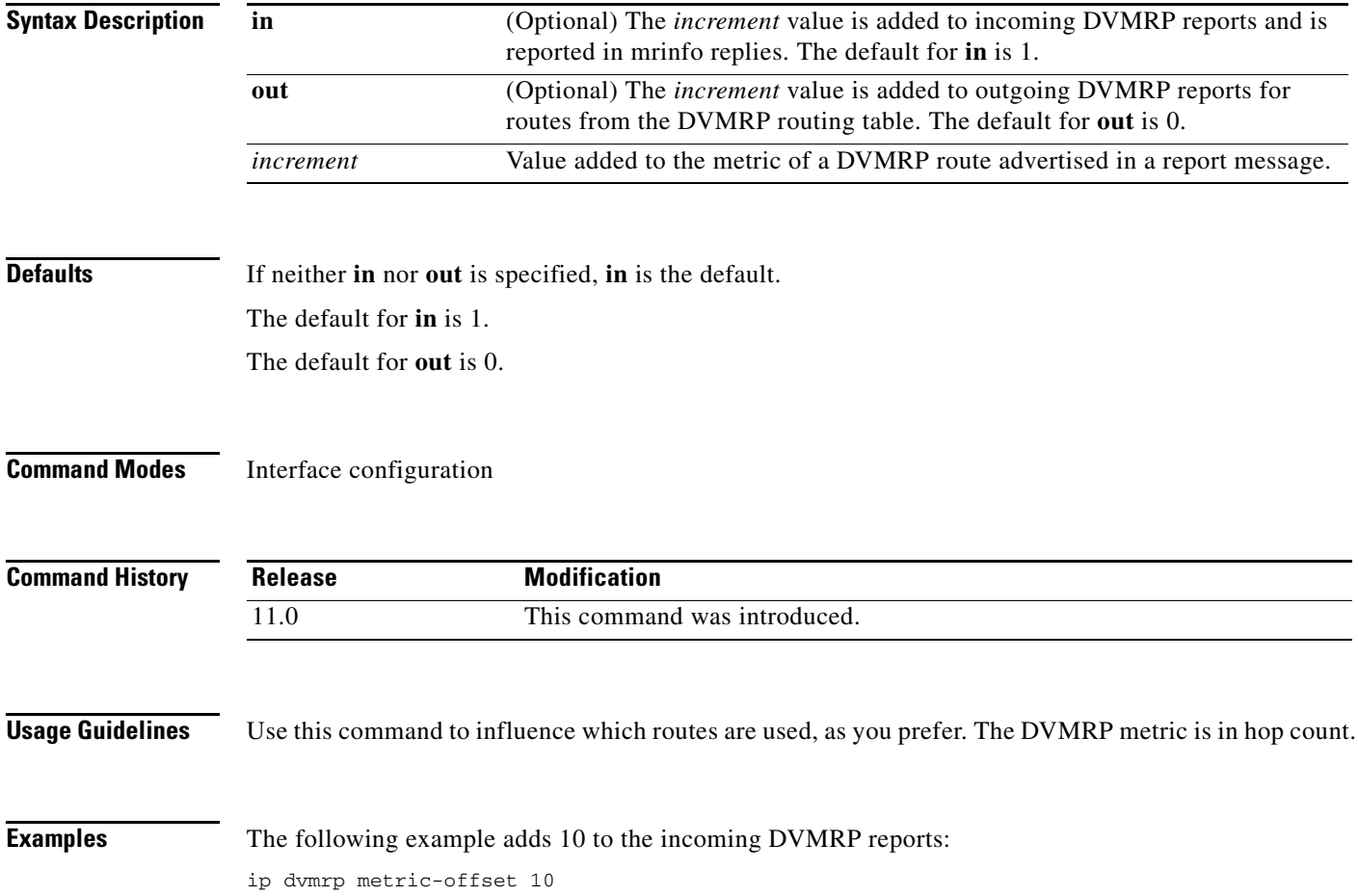

#### **ip dvmrp output-report-delay**

To configure an interpacket delay of a Distance Vector Multicast Routing Protocol (DVMRP) report, use the **ip dvmrp output-report-delay** command in interface configuration mode. To restore the default values, use the **no** form of this command.

**ip dvmrp output-report-delay** *milliseconds* [*burst*]

**no ip dvmrp output-report-delay** *milliseconds* [*burst*]

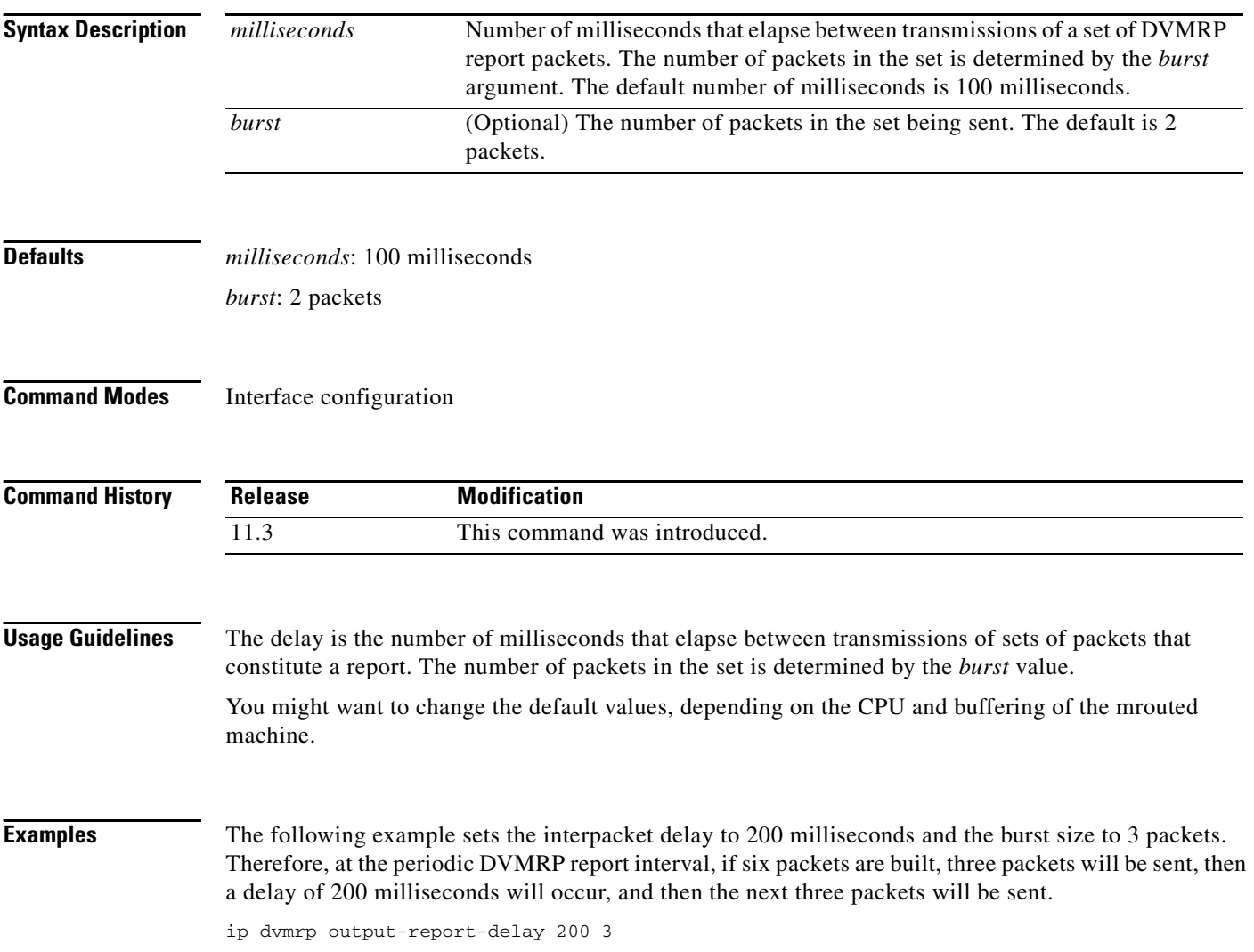

### **ip dvmrp reject-non-pruners**

To configure the router so that it will not peer with a Distance Vector Multicast Routing Protocol (DVMRP) neighbor if that neighbor does not support DVMRP pruning or grafting, use the **ip dvmrp reject-non-pruners** command in interface configuration mode. To disable the function, use the **no** form of this command.

**ip dvmrp reject-non-pruners**

**no ip dvmrp reject-non-pruners**

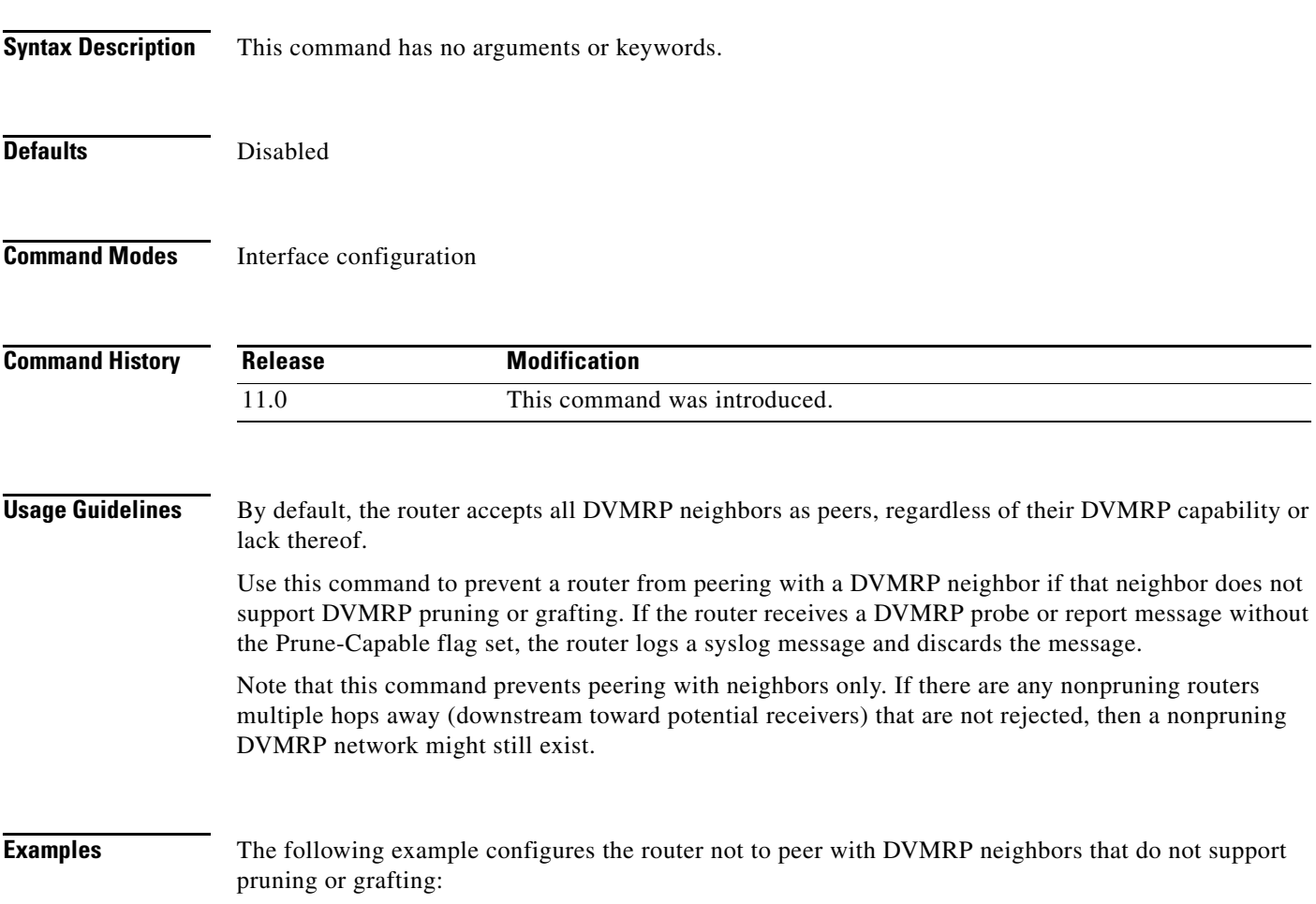

ip dvmrp reject-non-pruners

 $\overline{\phantom{a}}$ 

# **ip dvmrp routehog-notification**

To change the number of Distance Vector Multicast Routing Protocol (DVMRP) routes allowed before a syslog warning message is issued, use the **ip dvmrp routehog-notification** command in global configuration mode. To restore the default value, use the **no** form of this command.

**ip dvmrp routehog-notification** *route-count*

**no ip dvmrp routehog-notification**

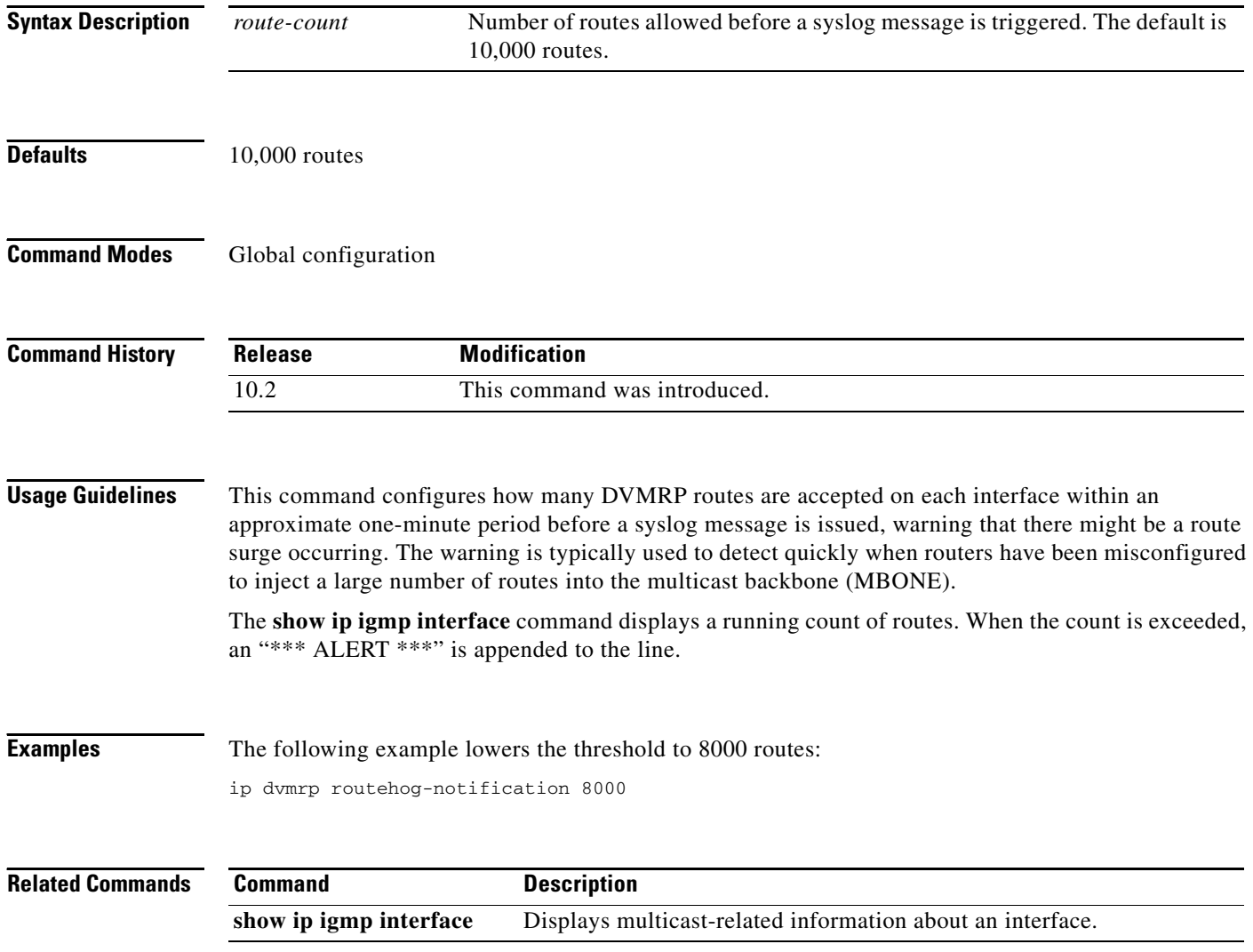

### <span id="page-30-0"></span>**ip dvmrp route-limit**

To change the limit on the number of Distance Vector Multicast Routing Protocol (DVMRP) routes that can be advertised over an interface enabled to run DVMRP, use the **ip dvmrp route-limit** command in global configuration mode. To configure no limit, use the **no** form of this command.

**ip dvmrp route-limit** *count*

**no ip dvmrp route-limit**

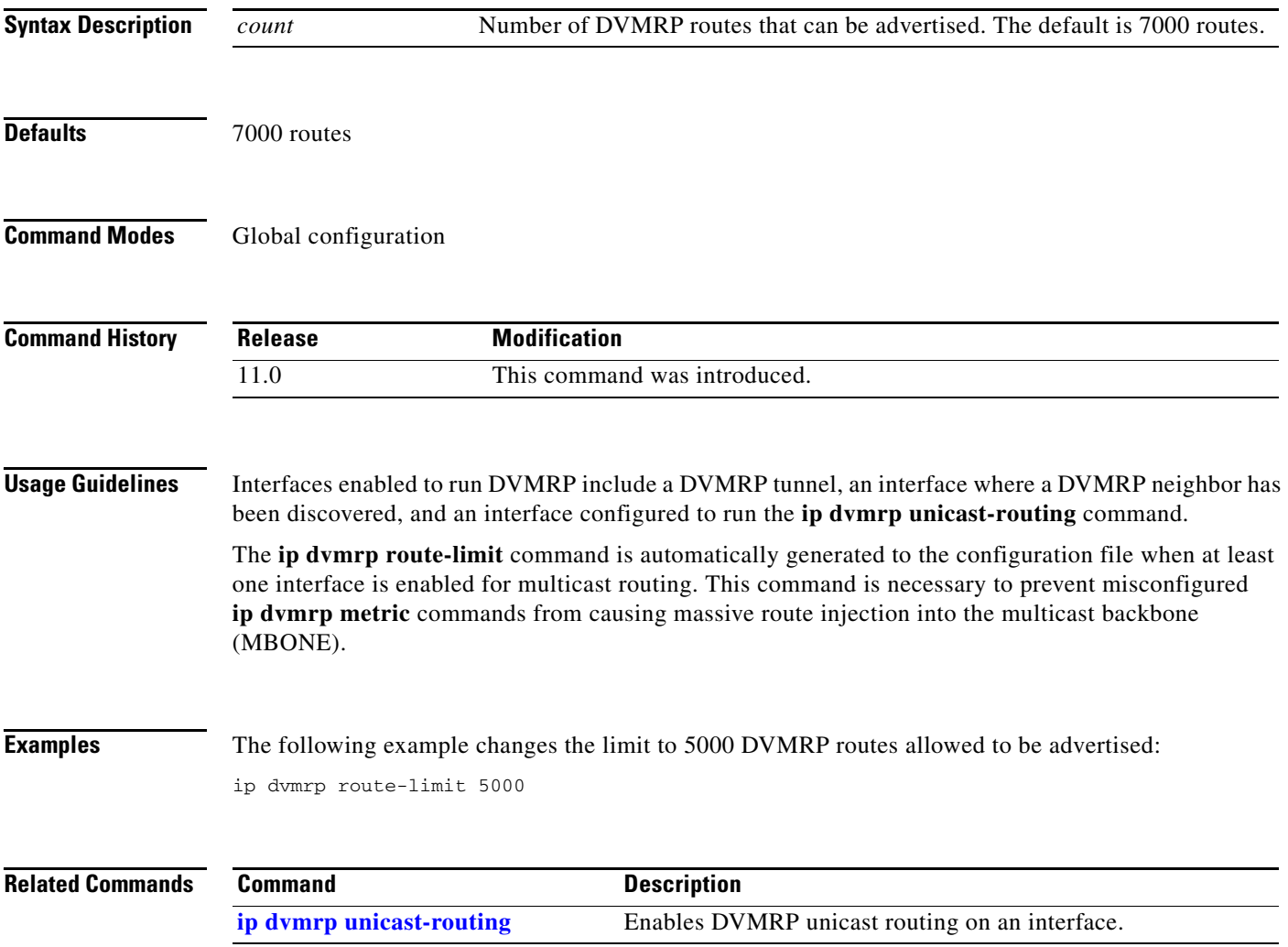

Г

I

### <span id="page-31-0"></span>**ip dvmrp summary-address**

To configure a Distance Vector Multicast Routing Protocol (DVMRP) summary address to be advertised out the interface, use the **ip dvmrp summary-address** command in interface configuration mode. To remove the summary address, use the **no** form of this command.

**ip dvmrp summary-address** *summary-address mask* [**metric** *value*]

**no ip dvmrp summary-address** *summary-address mask* [**metric** *value*]

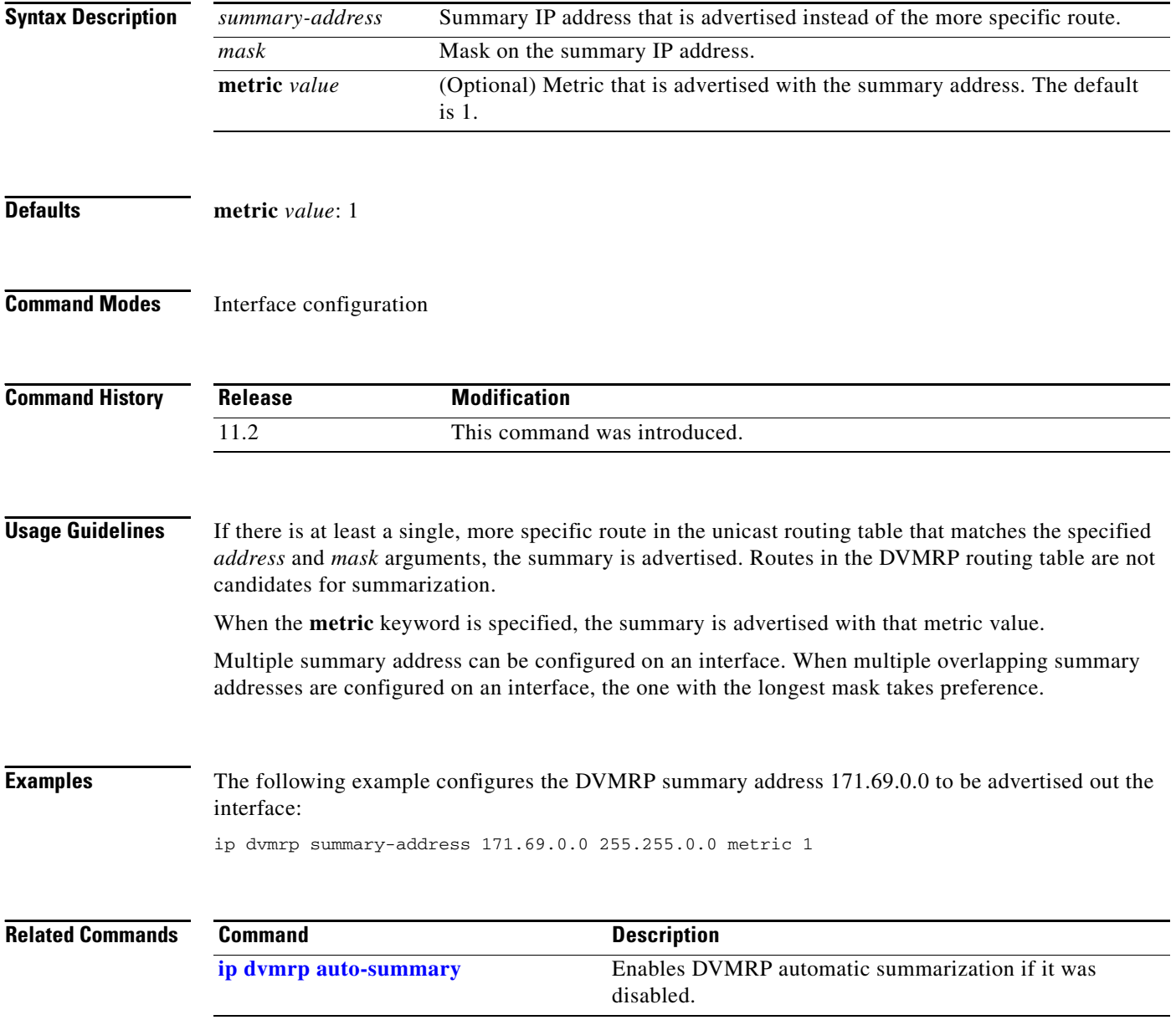

a ka

#### <span id="page-32-0"></span>**ip dvmrp unicast-routing**

To enable Distance Vector Multicast Routing Protocol (DVMRP) unicast routing on an interface, use the **ip dvmrp unicast-routing** command in interface configuration mode. To disable the feature, use the **no** form of this command.

**ip dvmrp unicast-routing** 

**no ip dvmrp unicast-routing**

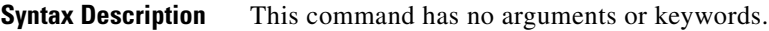

**Defaults** Disabled

 $\mathbf I$ 

**Command Modes** Interface configuration

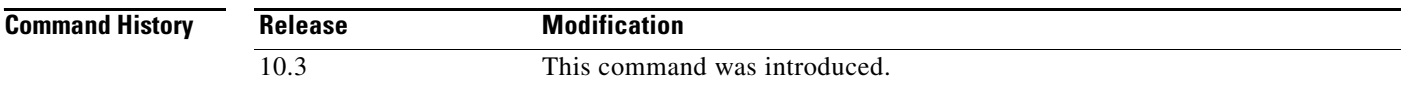

#### **Usage Guidelines** Enabling DVMRP unicast routing means that routes in DVMRP report messages are cached by the router in a DVMRP routing table. When Protocol Independent Multicast (PIM) is running, these routes may get preference over routes in the unicast routing table. This capability allows PIM to run on the multicast backbone (MBONE) topology when it is different from the unicast topology.

DVMRP unicast routing can run on all interfaces, including generic routing encapsulation (GRE) tunnels. On DVMRP tunnels, it runs by virtue of DVMRP multicast routing. This command does not enable DVMRP multicast routing among Cisco routers. However, if there is a DVMRP-capable multicast router, the Cisco router will do PIM/DVMRP multicast routing interaction.

**Examples** The following example enables DVMRP unicast routing:

ip dvmrp unicast-routing

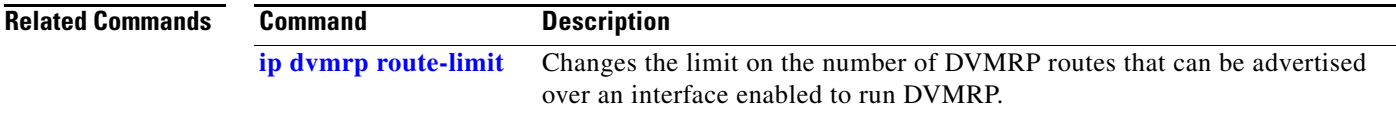

#### <span id="page-33-0"></span>**ip igmp access-group**

To control the multicast groups that hosts on the subnet serviced by an interface can join, use the **ip igmp access-group** command in interface configuration mode. To disable groups on an interface, use the **no** form of this command.

**ip igmp access-group** *access-list version*

**no ip igmp access-group** *access-list version*

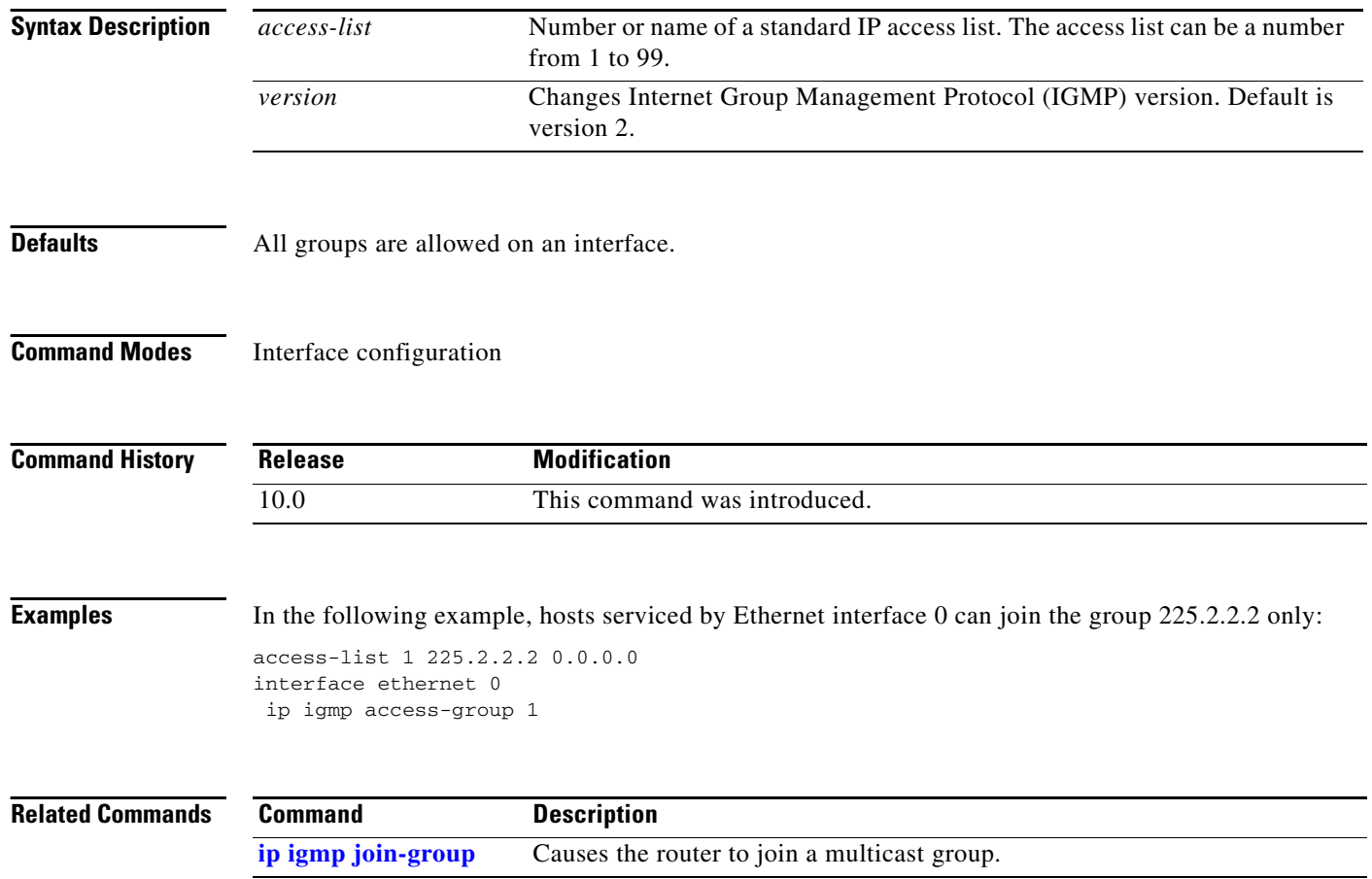

# **ip igmp helper-address**

To cause the system to forward all Internet Group Management Protocol (IGMP) host reports and leave messages received on the interface to the specified IP address, use the **ip igmp helper-address** command in interface configuration mode. To disable such forwarding, use the **no** form of this command.

**ip igmp helper-address** *ip-address*

**no ip igmp helper-address** 

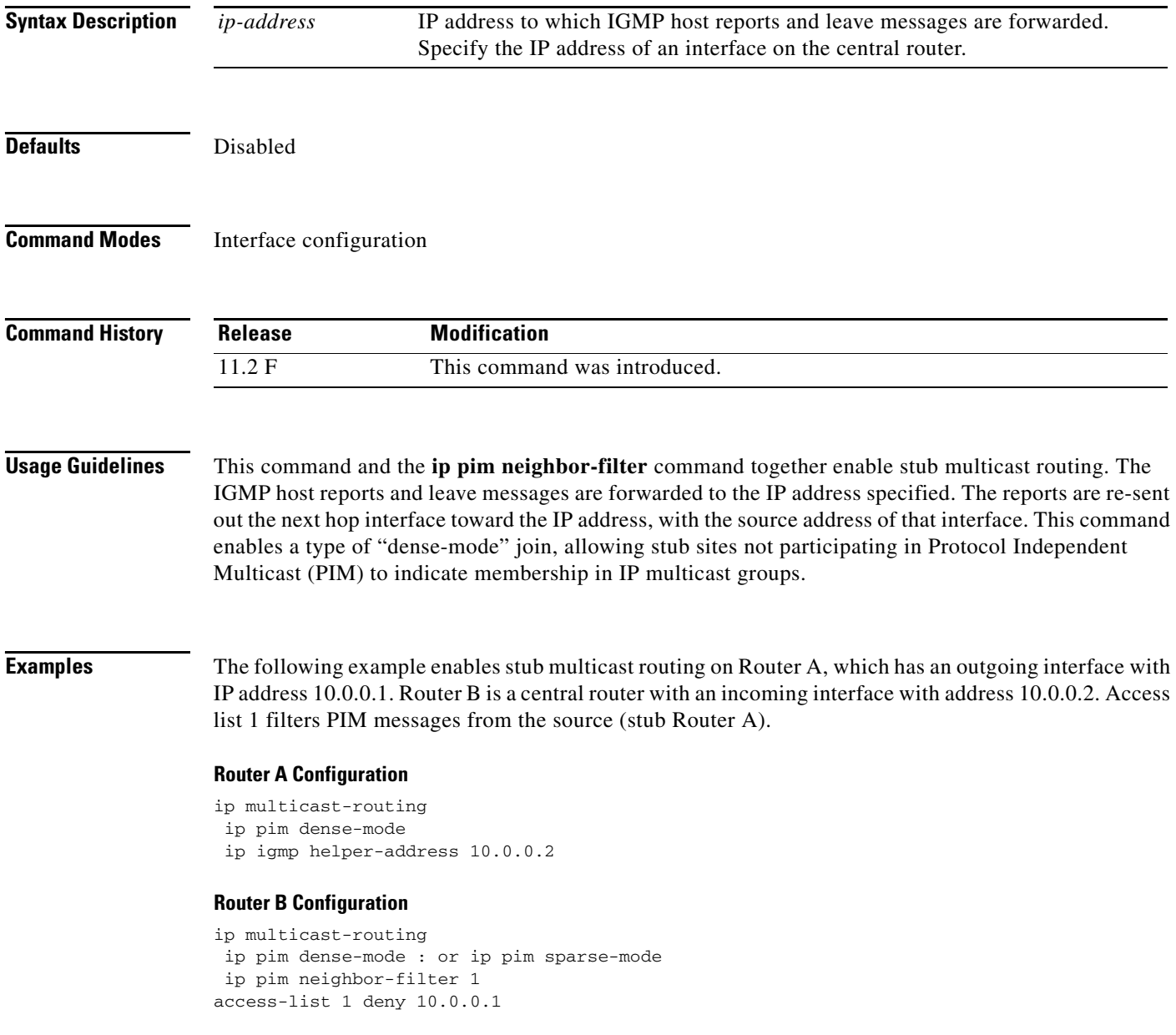

Г

 $\mathsf I$ 

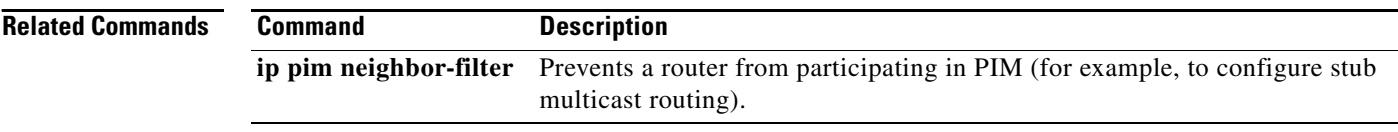

### **ip igmp immediate-leave**

To minimize the leave latency of Internet Group Management Protocol (IGMP) memberships when IGMP Version 2 is used and only one receiver host is connected to each interface, use the **ip igmp immediate-leave** command in global or interface configuration mode. To disable this feature, use the **no** form of this command.

**ip igmp immediate-leave group-list** *access-list*

**no ip igmp immediate-leave**

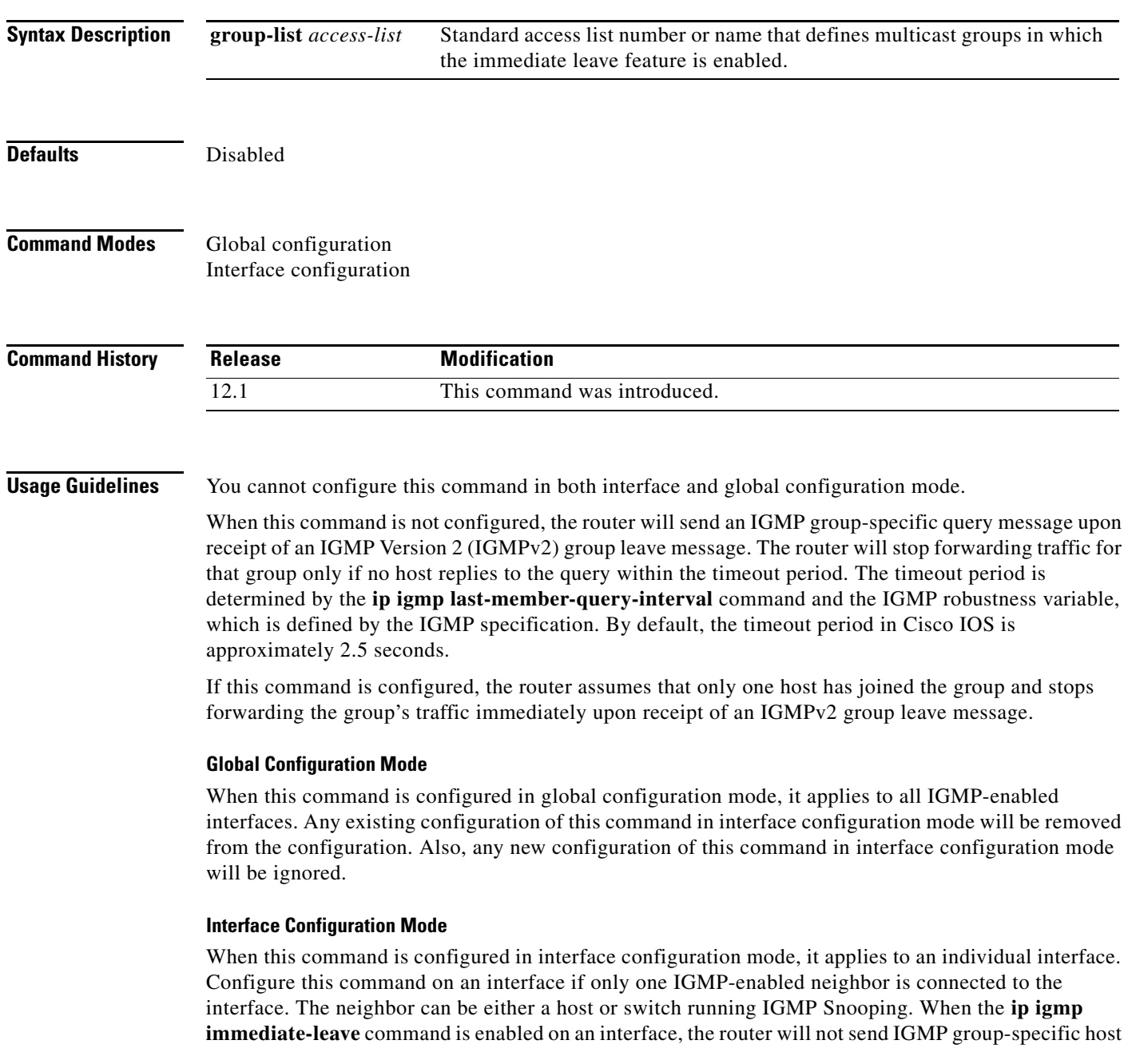

Ι

queries when an IGMP Version 2 leave group message is received from that interface. Instead, the router will immediately remove the interface from the IGMP cache for that group and send Protocol Independent Multicast (PIM) prune messages toward sources if this interface was the last one to join that group.

**Examples** The following example shows how to enable the immediate leave feature on all interfaces for all multicast groups:

```
ip multicast-routing
igmp immediate-leave group-list all-groups
```

```
interface ethernet 0
  ip address 10.0.10.1 255.255.255.0
  ip pim sparse-dense mode
 ip access-list standard all-groups
permit 224.0.0.0 15.255.255.255
```
The following example shows how to enable the immediate leave feature on an interface for a specific range of multicast groups. In this example, the router assumes that the tv-groups access list consists of groups that have only one host membership at a time per interface:

```
ip multicast-routing
```

```
interface ethernet 0
 ip address 10.0.10.1 255.255.255.0
 ip pim sparse-dense-mode
 igmp immediate-leave group-list tv-groups
```

```
ip access-list standard tv-groups
permit 239.192.20.0 0.0.0.255
```
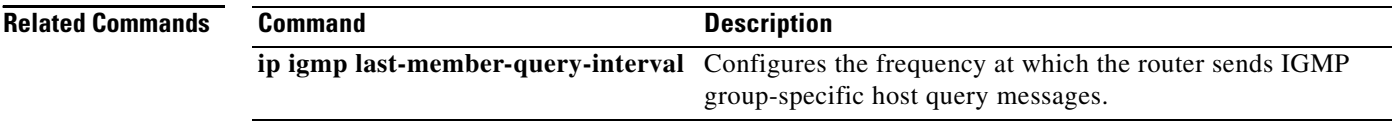

# <span id="page-38-0"></span>**ip igmp join-group**

To have the router join a multicast group, use the **ip igmp join-group** command in interface configuration mode. To cancel membership in a multicast group, use the **no** form of this command.

**ip igmp join-group** *group-address*

**no ip igmp join-group** *group-address* 

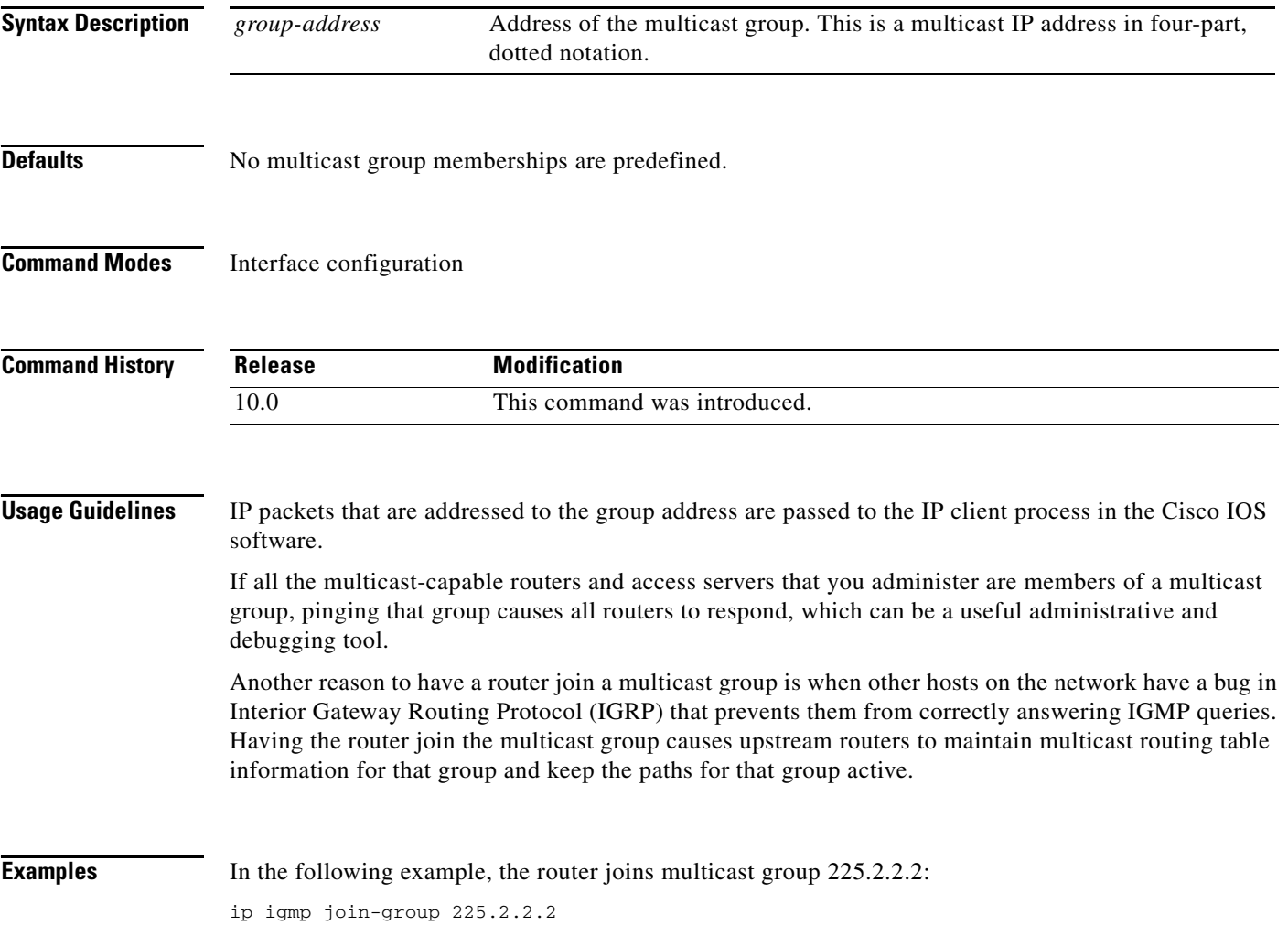

 $\mathsf I$ 

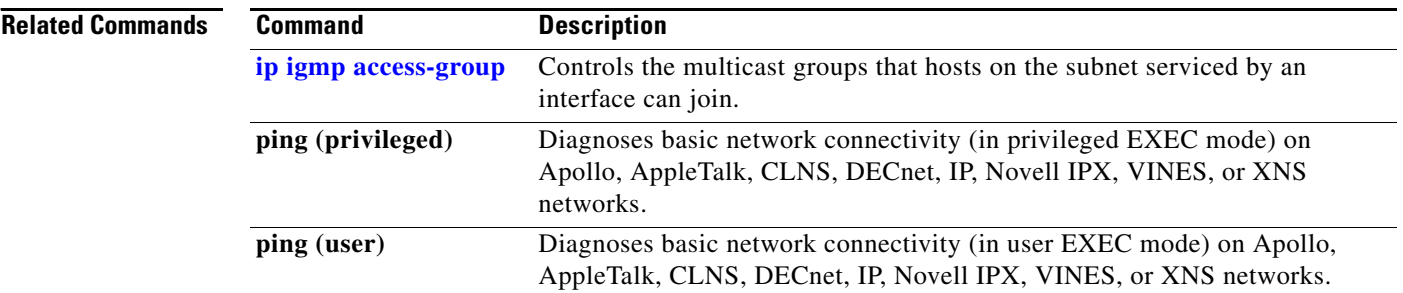

 $\mathbf{I}$ 

 $\overline{\phantom{a}}$ 

#### **ip igmp last-member-query-count**

To configure the number of times that the router sends Internet Group Management Protocol (IGMP) group-specific or group-source-specific (with IGMP version 3) query messages in response to receiving a group-specific or group-source-specific leave message, use the **ip igmp last-member-query-count** command in interface configuration mode. To set this interval to the default value, use the **no** form of this command.

**ip igmp last-member-query-count** *lmqc* 

**no ip igmp last-member-query-count** *lmqc*

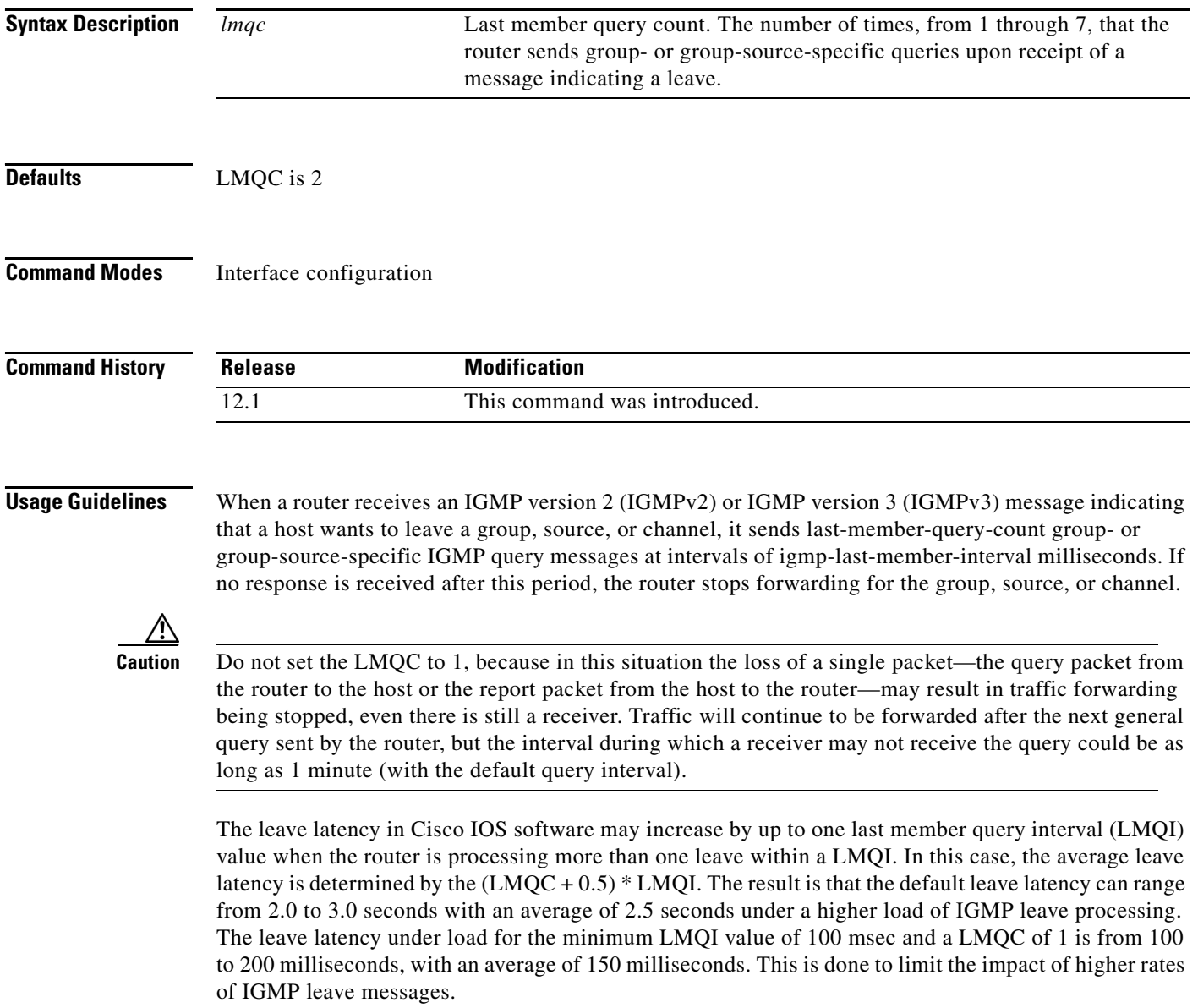

If no response is received after this period, the router will stop forwarding traffic for that group, source, or channel only if no host replies to the query within the timeout period. The timeout period is determined by the **ip igmp last-member-query-interval** and the **ip igmp last-member-query-count** commands.

**Examples** The following example changes the number of times that the router sends group-specific or group-source-specific query messages to 5:

> interface tunnel 0 ip igmp last-member-query-count 5:

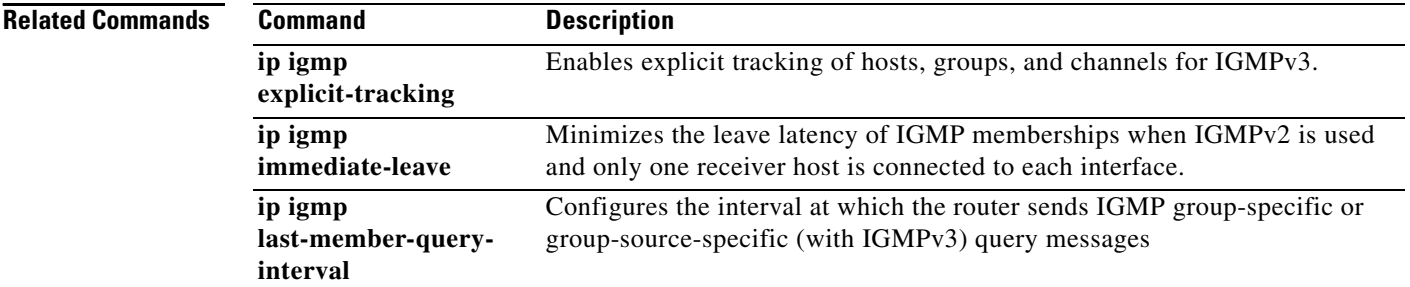

### **ip igmp last-member-query-interval**

To configure the interval at which the router sends Internet Group Management Protocol (IGMP) group-specific or group-source-specific (with IGMP Version 3) query messages, use the **ip igmp last-member-query-interval** command in interface configuration mode. To set this interval to the default value, use the **no** form of this command.

**ip igmp last-member-query-interval** *interval*

**no ip igmp last-member-query-interval** *interval*

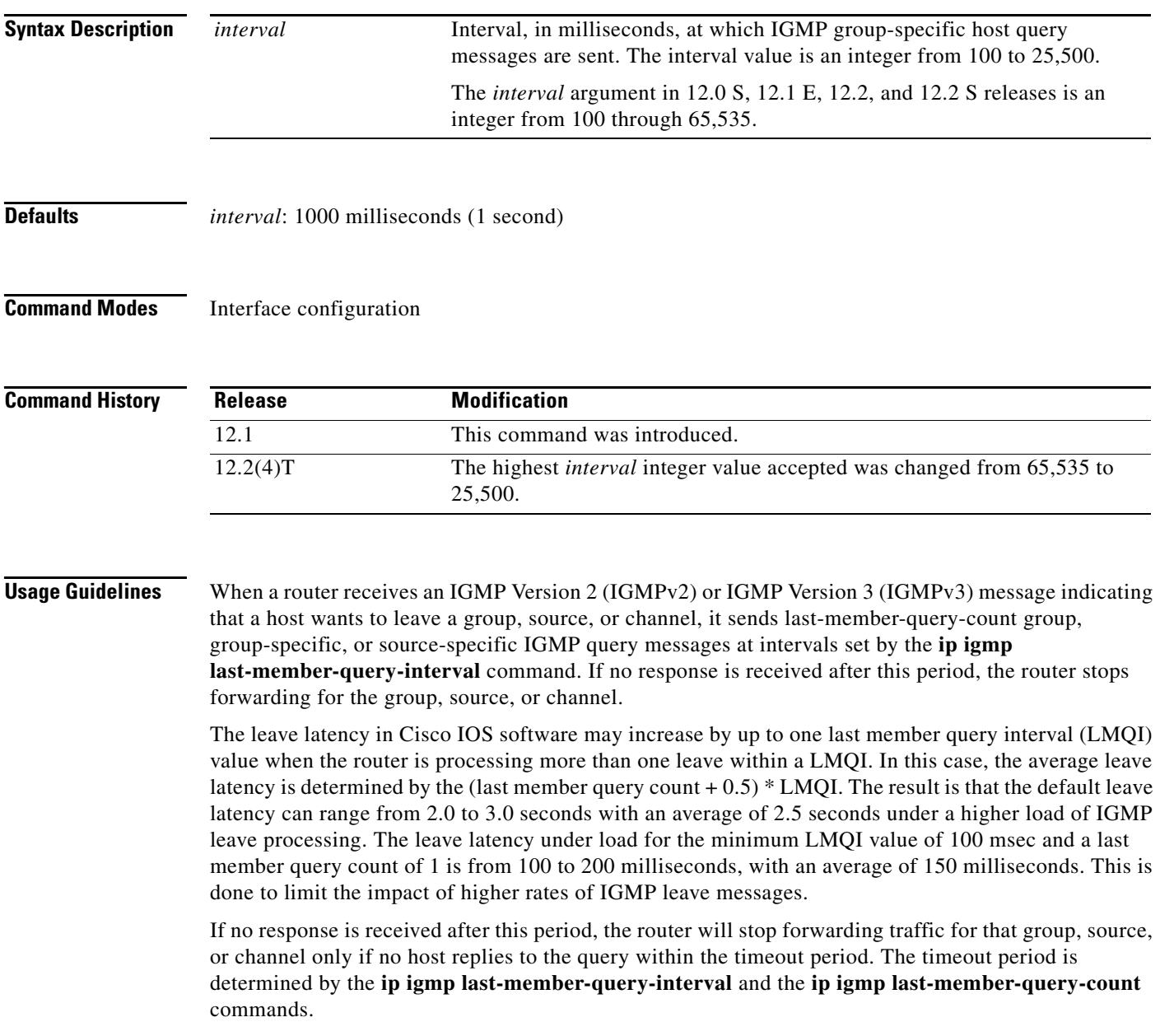

 $\mathbf I$ 

**Examples** The following example changes the IGMP group-specific host query message interval to 2000 milliseconds (2 seconds):

> interface tunnel 0 ip igmp last-member-query-interval 2000

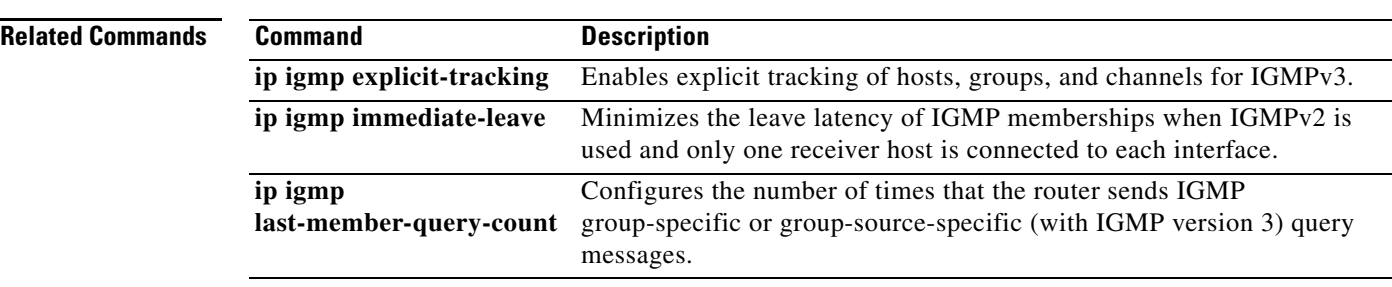

# **ip igmp querier-timeout**

To configure the timeout period before the router takes over as the querier for the interface after the previous querier has stopped querying, use the **ip igmp querier-timeout** command in interface configuration mode. To restore the default value, use the **no** form of this command.

**ip igmp querier-timeout** *seconds*

**no ip igmp querier-timeout**

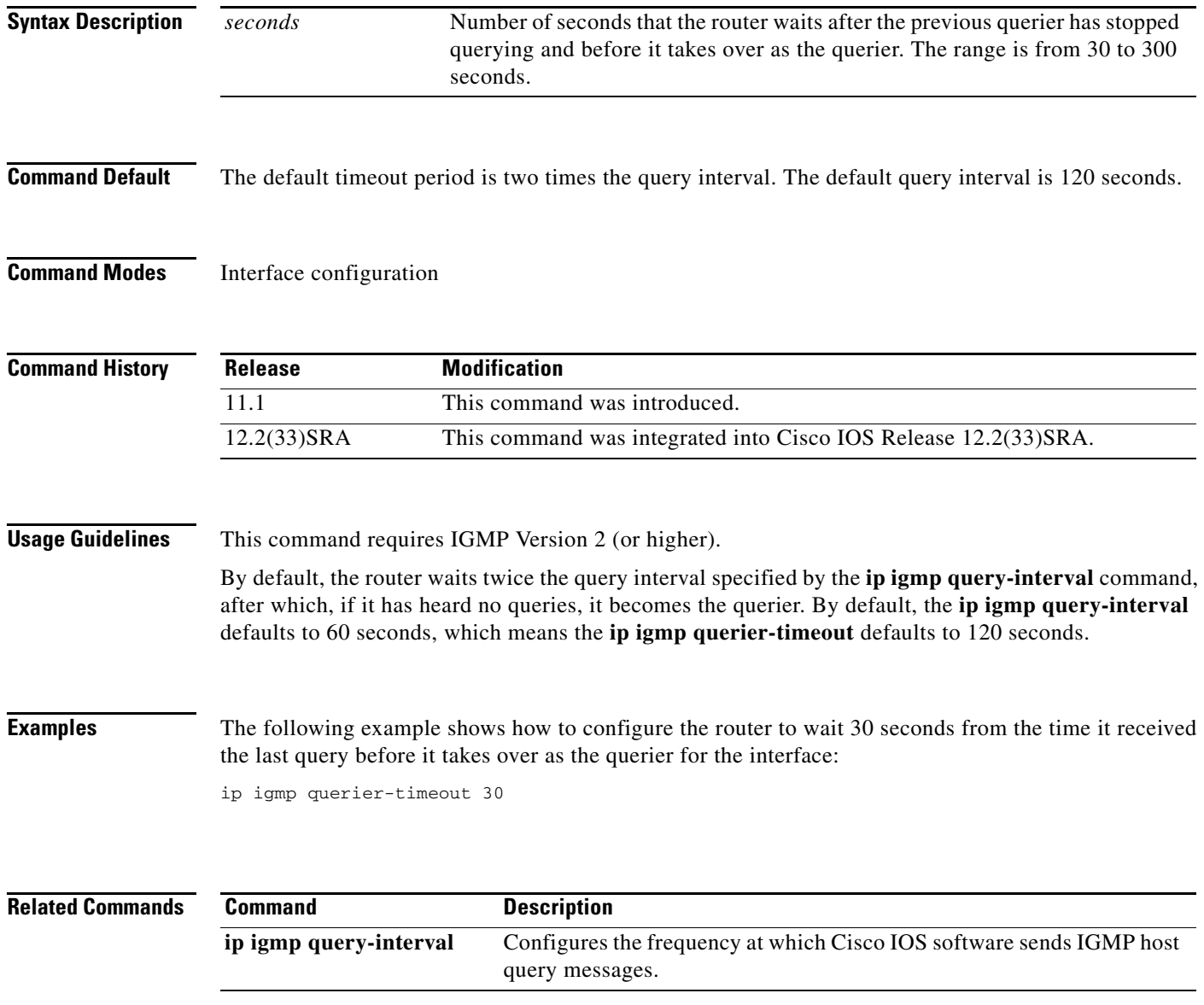

# **ip igmp query-interval**

To configure the frequency at which Cisco IOS software sends Internet Group Management Protocol (IGMP) host query messages, use the **ip igmp query-interval** command in interface configuration mode. To return to the default frequency, use the **no** form of this command.

**ip igmp query-interval** *seconds*

**no ip igmp query-interval** 

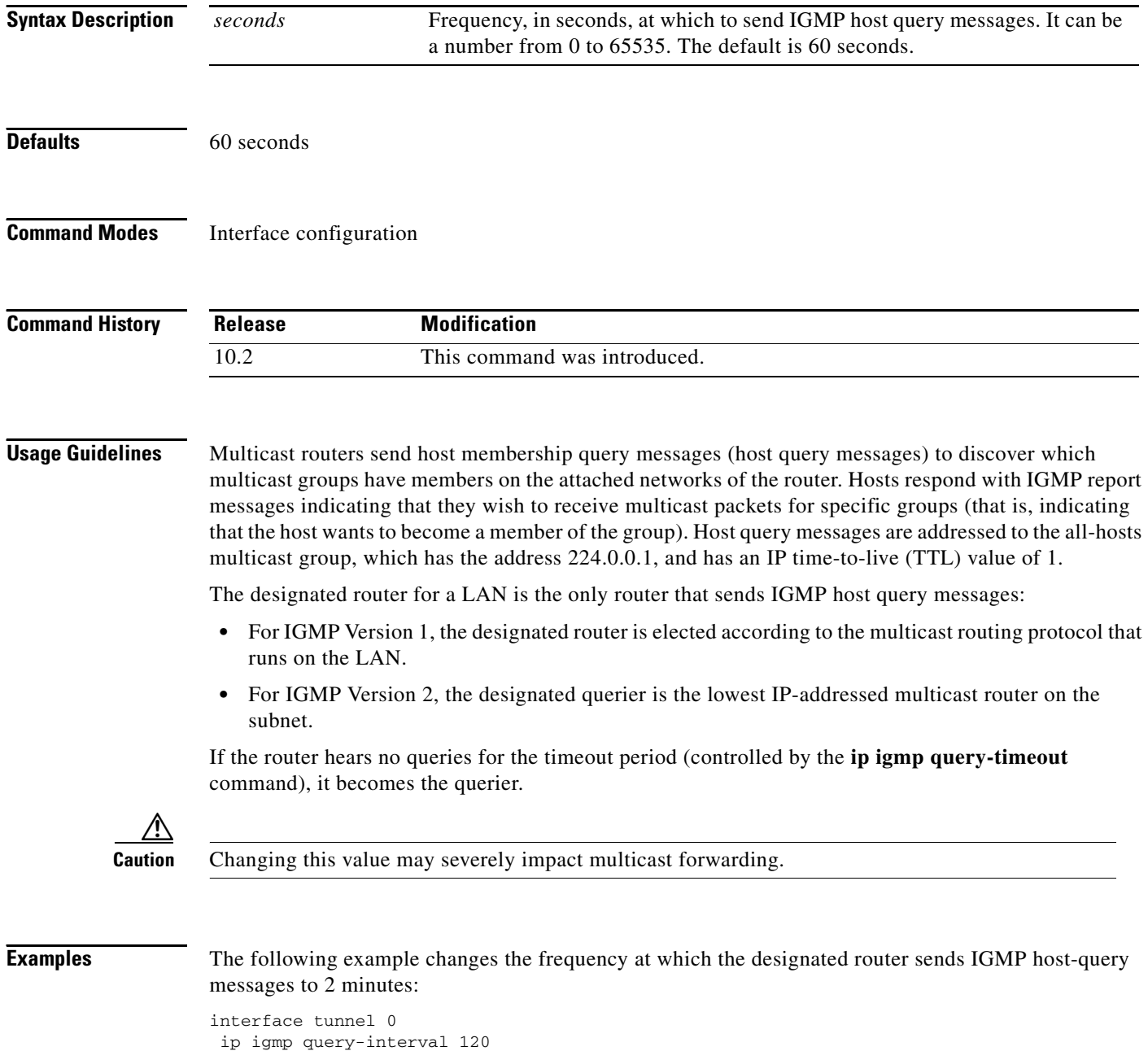

ן

 $\mathbf{I}$ 

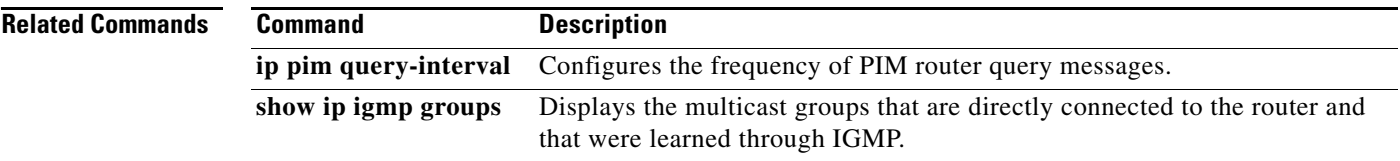

### <span id="page-47-0"></span>**ip igmp query-max-response-time**

To configure the maximum response time advertised in Internet Group Management Protocol (IGMP) queries, use the **ip igmp query-max-response-time** command in interface configuration mode. To restore the default value, use the **no** form of this command.

**ip igmp query-max-response-time** *seconds*

**no ip igmp query-max-response-time** 

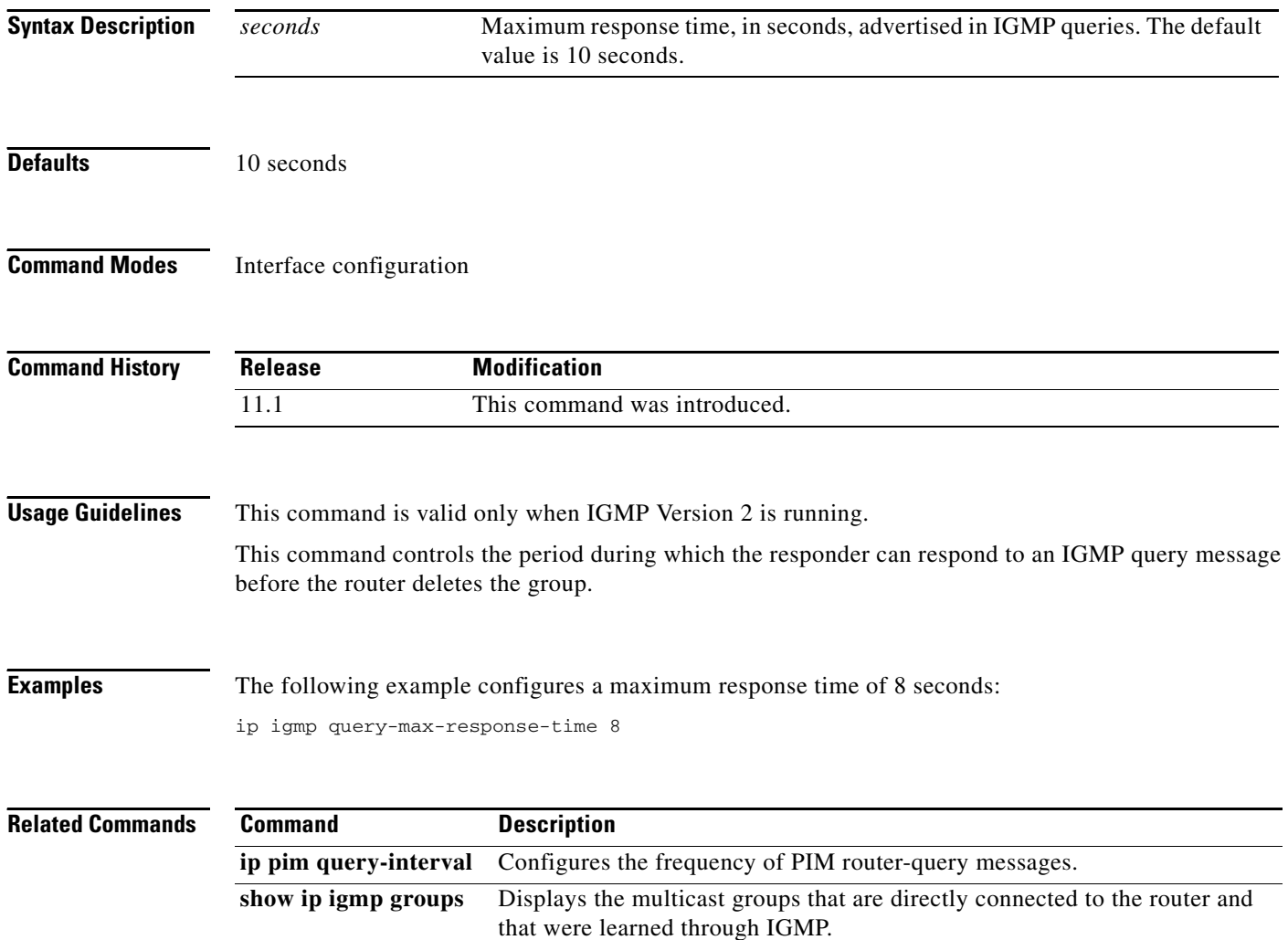

a ka

# <span id="page-48-0"></span>**ip igmp static-group**

To configure the router to be a statically connected member of the specified group on the interface, or to statically forward for a multicast group onto the interface, use the **ip igmp static-group** command in interface configuration mode. To remove the router as a member of the group, use the **no** form of this command.

**ip igmp static-group** {**\*** | *group-address* [**source** {*source-address* | **ssm-map**}]}

**no ip igmp static-group** {**\*** | *group-address* [**source** {*source-address* | **ssm-map**}]}

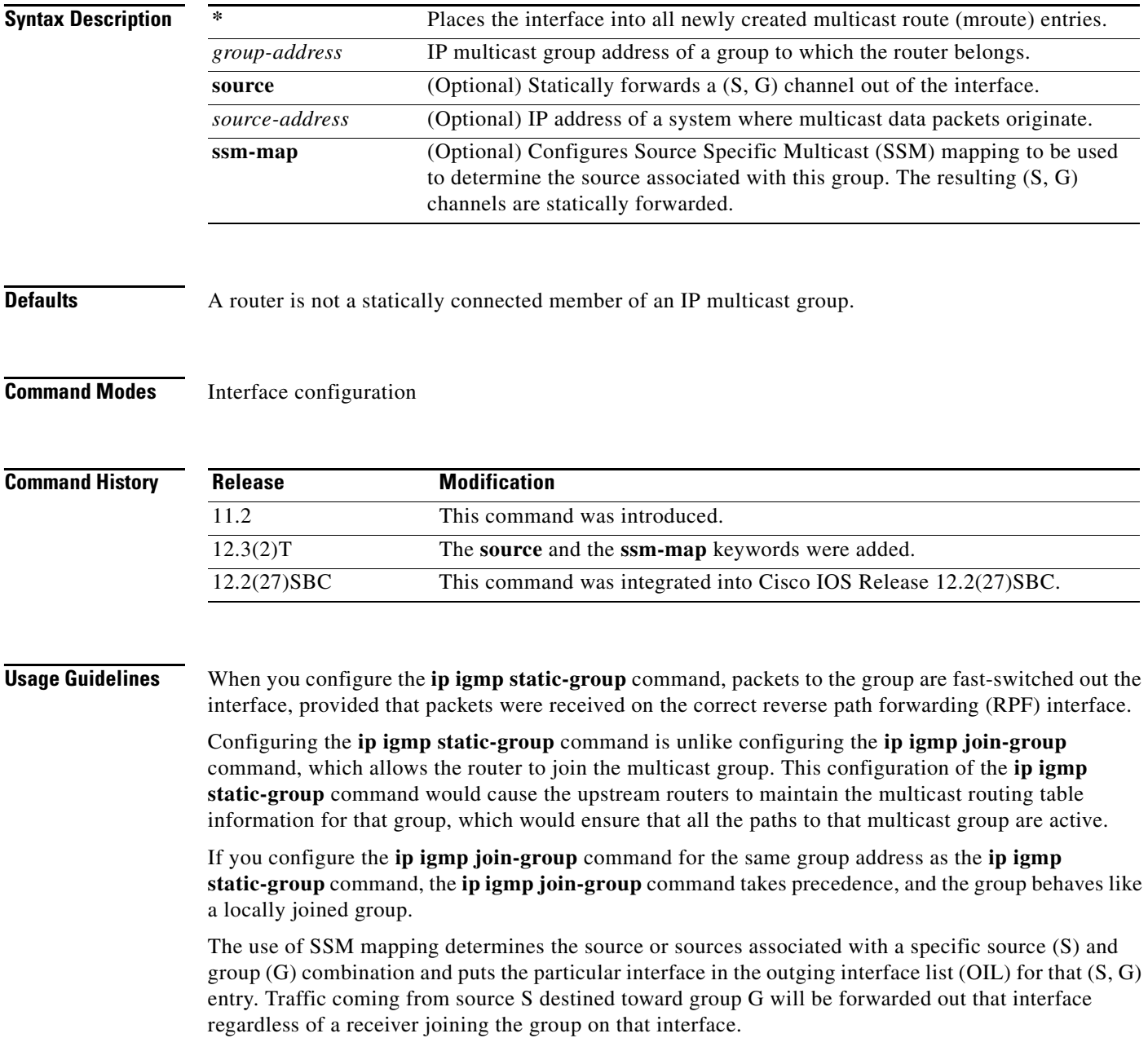

**Examples** The following example configures group address 192.168.2.2 on Ethernet interface 0:

interface ethernet 0 ip igmp static-group 192.168.2.2

The following example shows how to configure group address 192.168.2.3 to use SSM mapping for statically forwarded groups on Ethernet interface 0:

```
interface ethernet 0
ip igmp static-group 192.168.2.3 source ssm-map
```
#### **Related Commands**

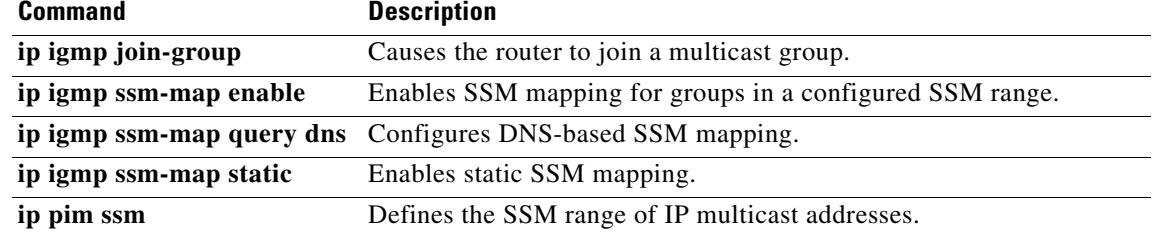

### **ip igmp v3lite**

 $\overline{\phantom{a}}$ 

To enable acceptance and processing of Internet Group Management Protocol Version 3 lite (IGMP v3lite) membership reports on an interface, use the **ip igmp v3lite** command in interface configuration mode. To disable IGMP v3lite, use the **no** form of this command.

**ip igmp v3lite**

**no ip igmp v3lite**

**Syntax Description** This command has no arguments or keywords.

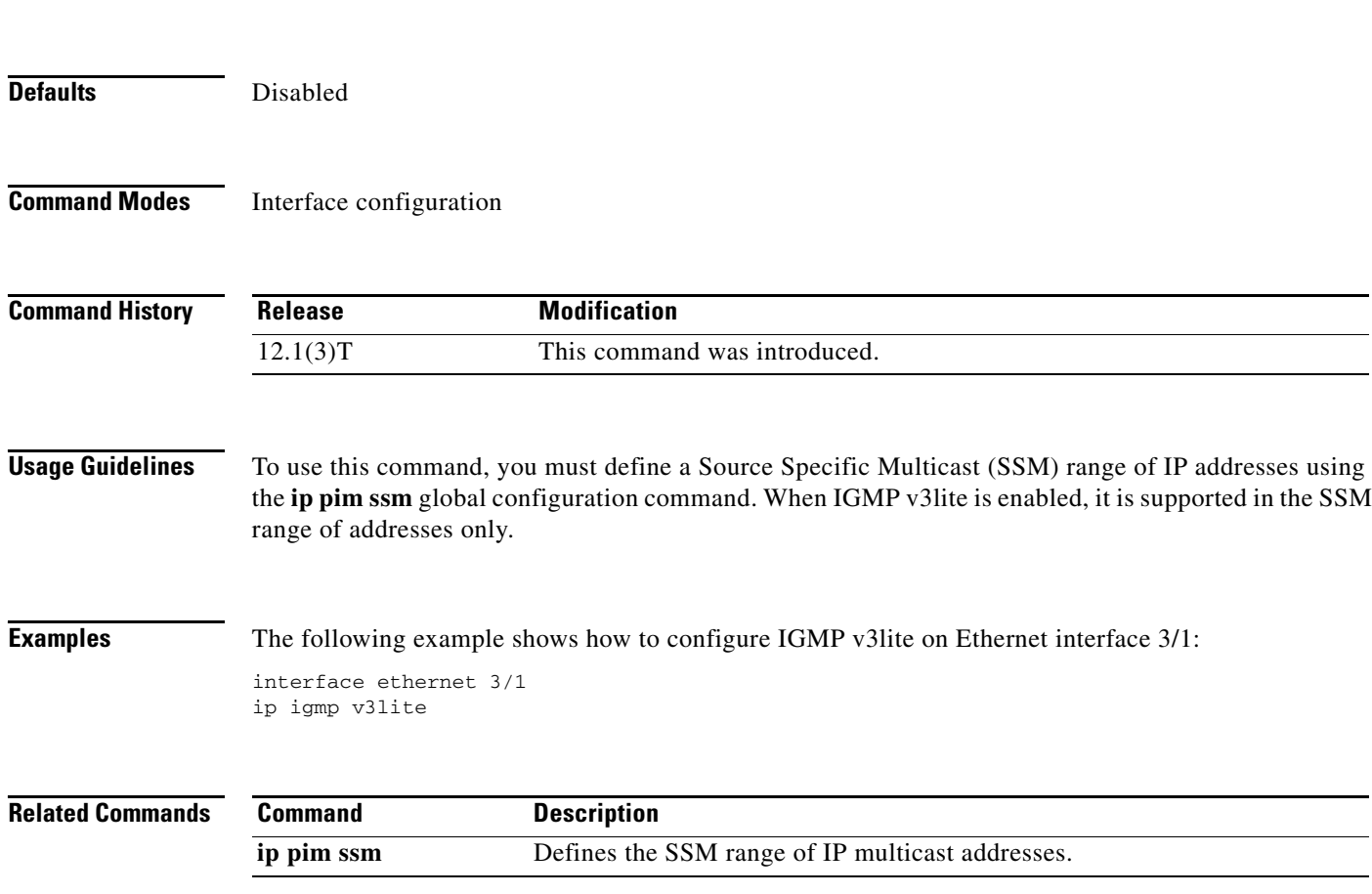

 $\blacksquare$ 

# **ip igmp version**

To configure which version of Internet Group Management Protocol (IGMP) the router uses, use the **ip igmp version** command in interface configuration mode. To restore the default value, use the **no** form of this command.

**ip igmp version** {**1** | **2** | **3**}

**no ip igmp version**

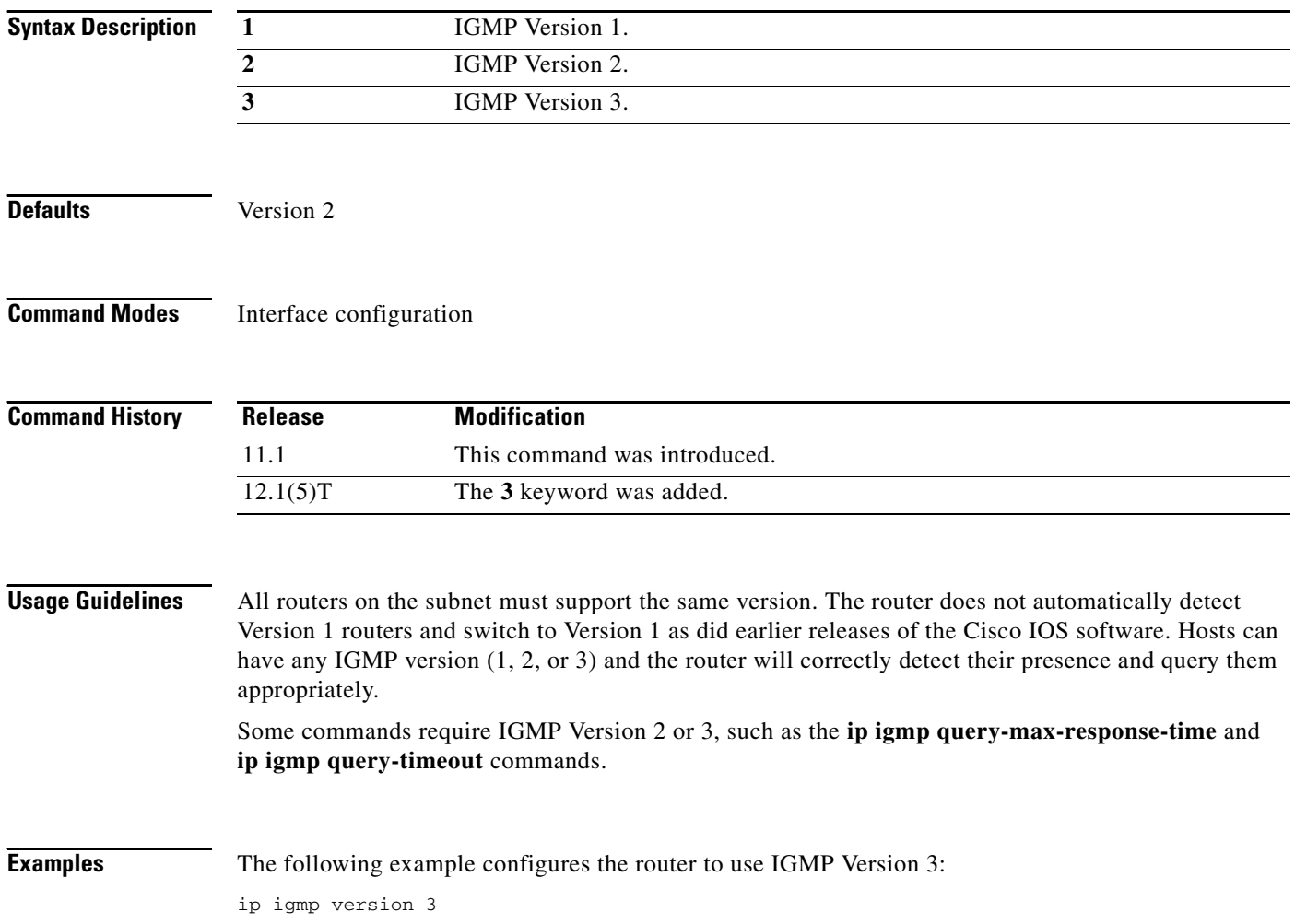

 $\mathbf{I}$ 

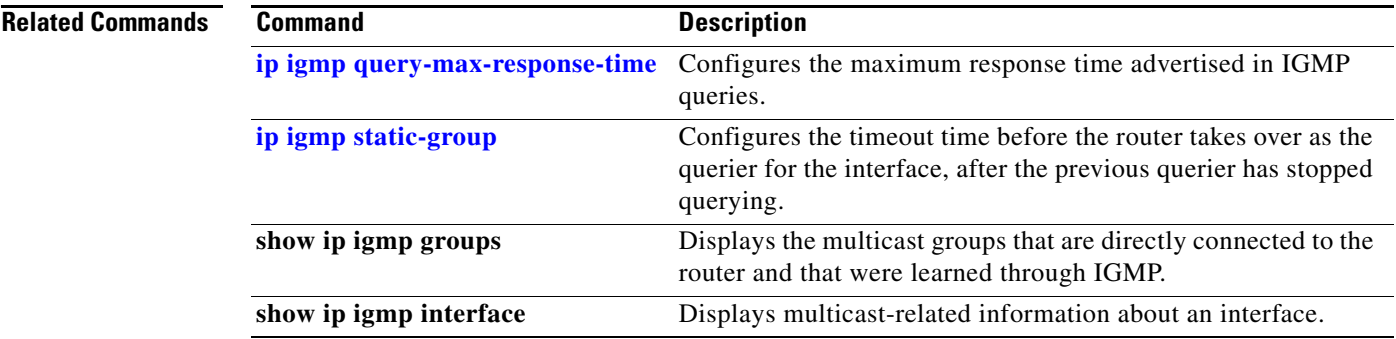

### **ip mroute**

To configure a multicast static route (mroute), use the **ip mroute** command in global configuration mode. To remove the route, use the **no** form of this command.

**ip mroute** *source-address mask* [*protocol as-number*] {*rpf-address* | *type number*} [*distance*]

**no ip mroute** *source mask* [*protocol as-number*] {*rpf-address* | *type number*} [*distance*]

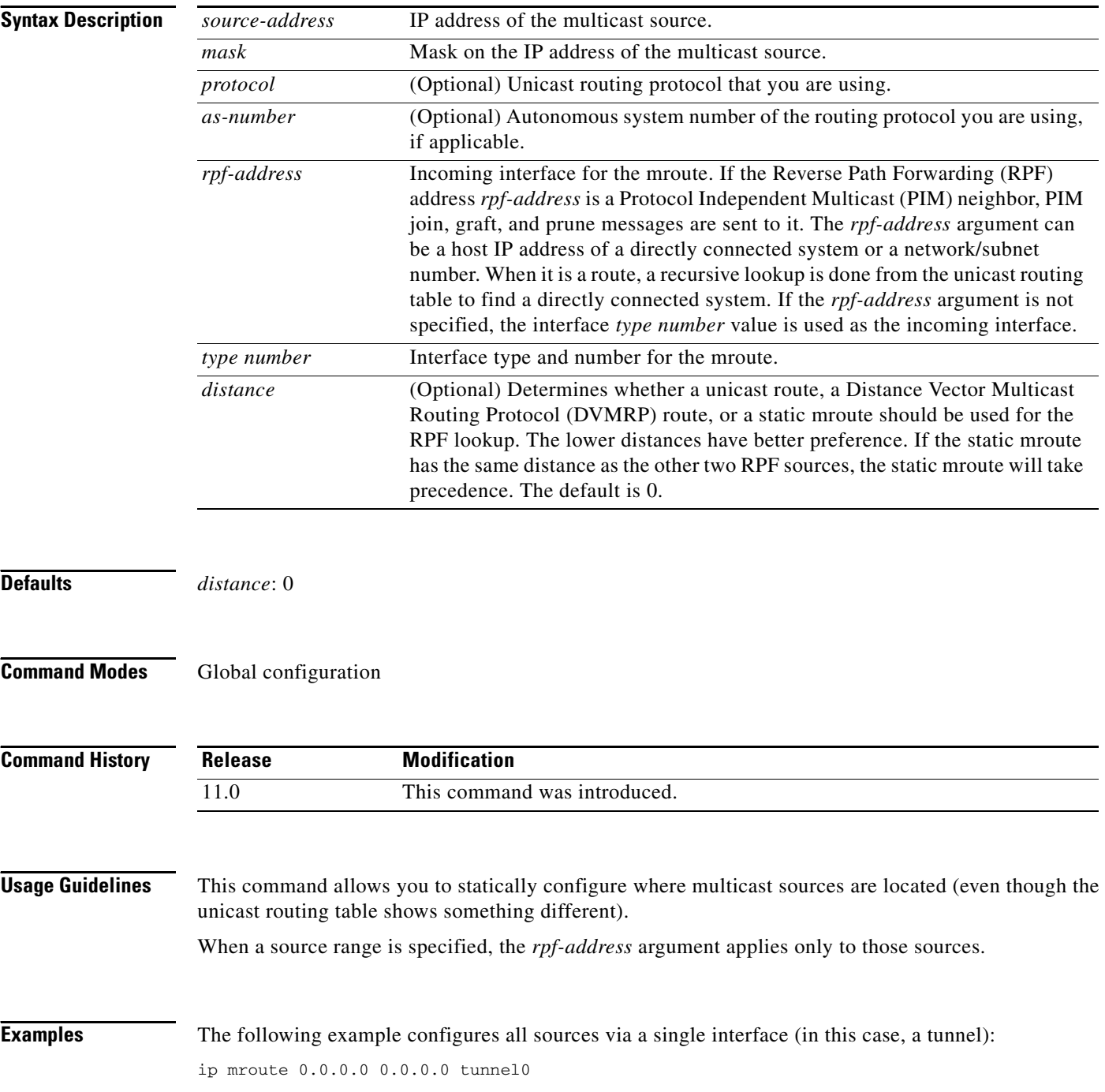

The following example configures all specific sources within a network number to be reachable through 172.30.10.13:

ip mroute 172.16.0.0 255.255.0.0 172.30.10.13

The following example causes this multicast static route to take effect if the unicast routes for any given destination go away:

ip mroute 0.0.0.0 0.0.0.0 serial0 200

## **ip mroute-cache**

To configure IP multicast fast switching or multicast distributed switching (MDS), use the **ip mroute-cache** command in interface configuration mode. To disable either of these features, use the **no** form of this command.

**ip mroute-cache** [**distributed**]

**no ip mroute-cache** [**distributed**]

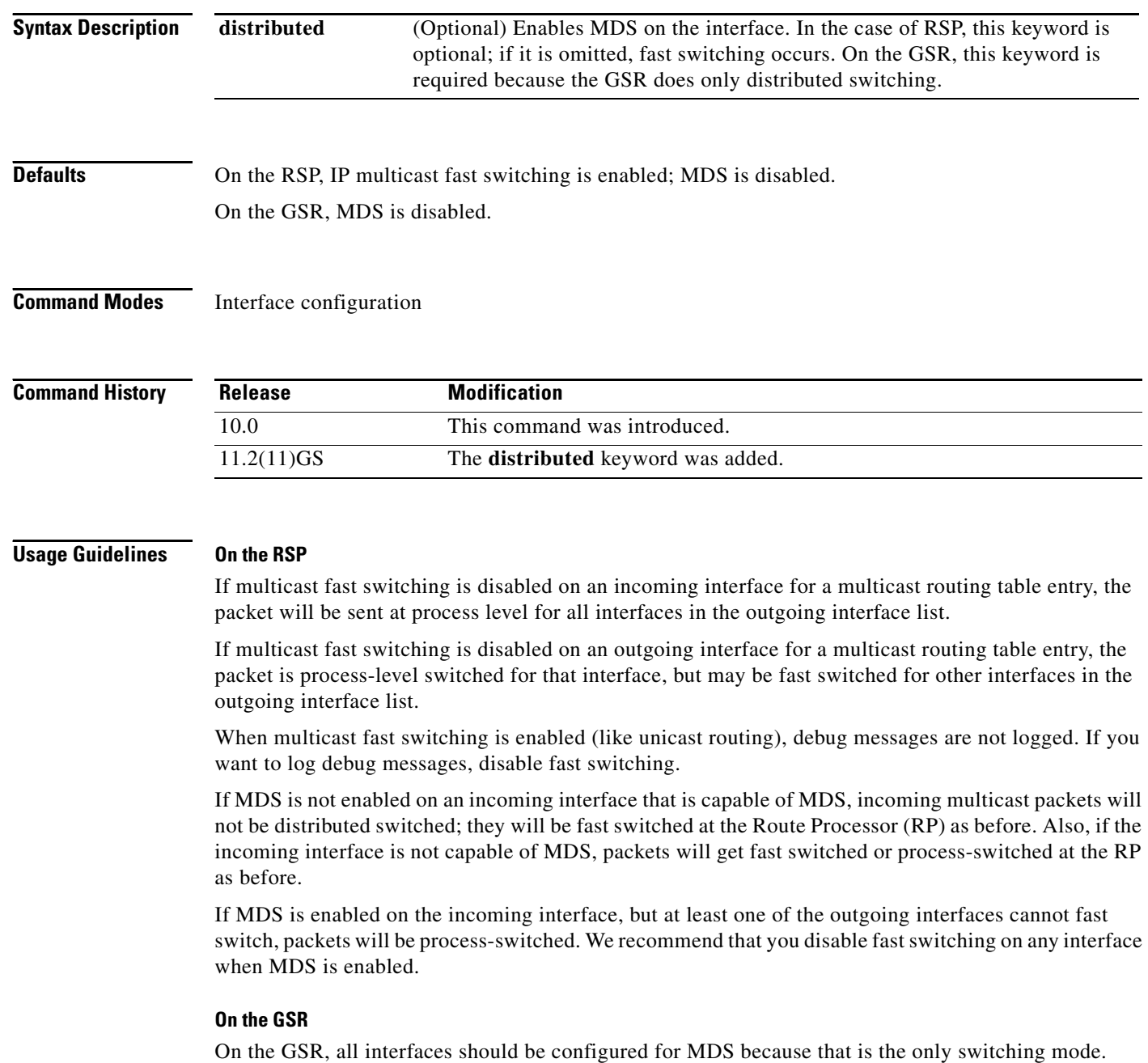

**Examples** The following example enables IP multicast fast switching on the interface:

ip mroute-cache

The following example disables IP multicast fast switching on the interface: no ip mroute-cache

The following example enables MDS on the interface:

ip mroute-cache distributed

The following example disables MDS and IP multicast fast switching on the interface:

no ip mroute-cache distributed

П

### **ip msdp cache-rejected-sa**

To track rejected Source-Active (SA) request messages from a Multicast Source Discovery Protocol (MSDP) peer, use the **ip msdp cache-rejected-sa** command in global configuration mode. To stop tracking SA request messages, use the **no** form of this command.

**ip msdp cache-rejected-sa** *number-of-entries* 

**no ip msdp cache-rejected-sa** *number-of-entries* 

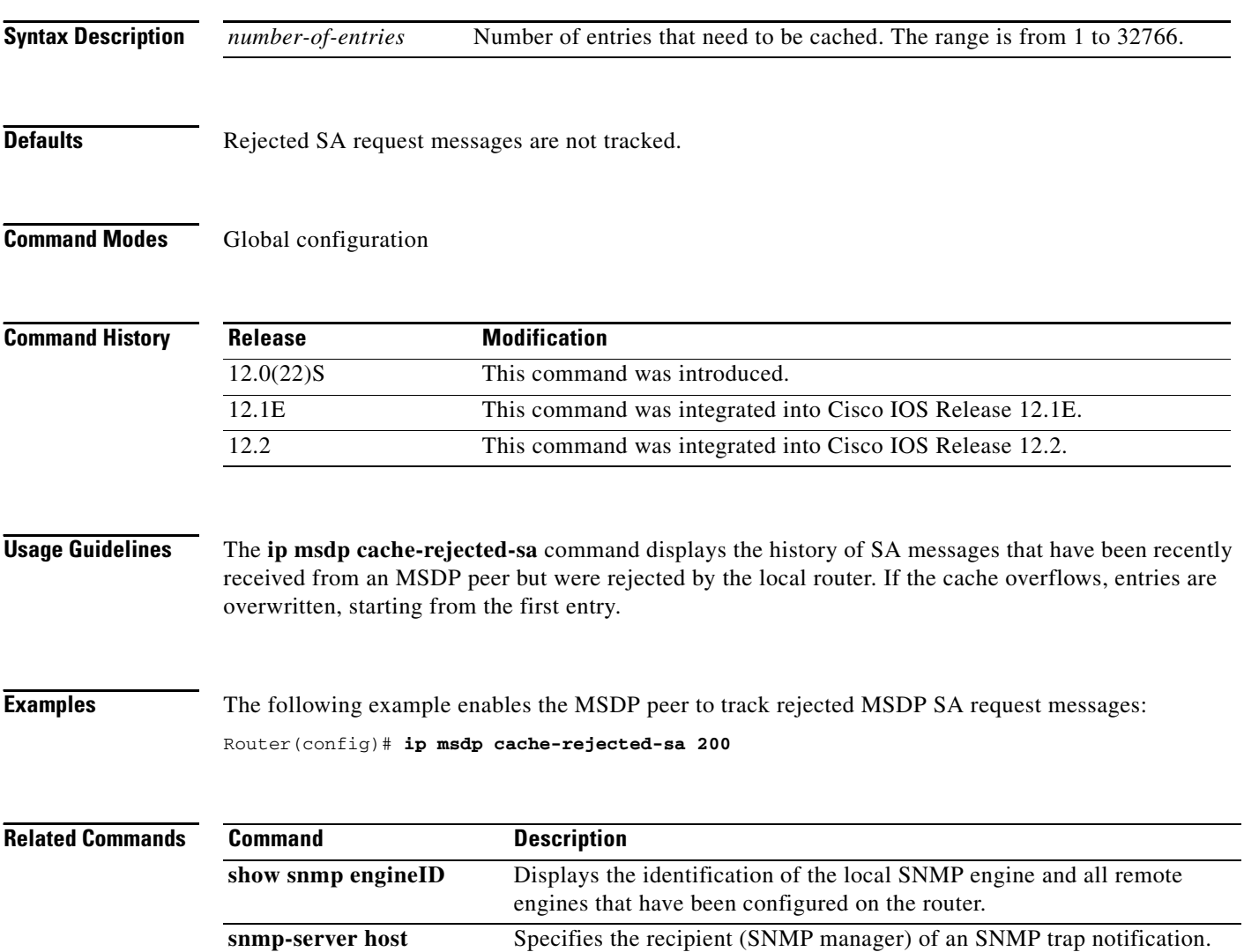

# **ip multicast boundary**

To configure an administratively scoped boundary, use the **ip multicast boundary** command in interface configuration mode. To remove the boundary, use the **no** form of this command.

**ip multicast boundary** *access-list* [**filter-autorp**]

**no ip multicast boundary** [**filter-autorp**]

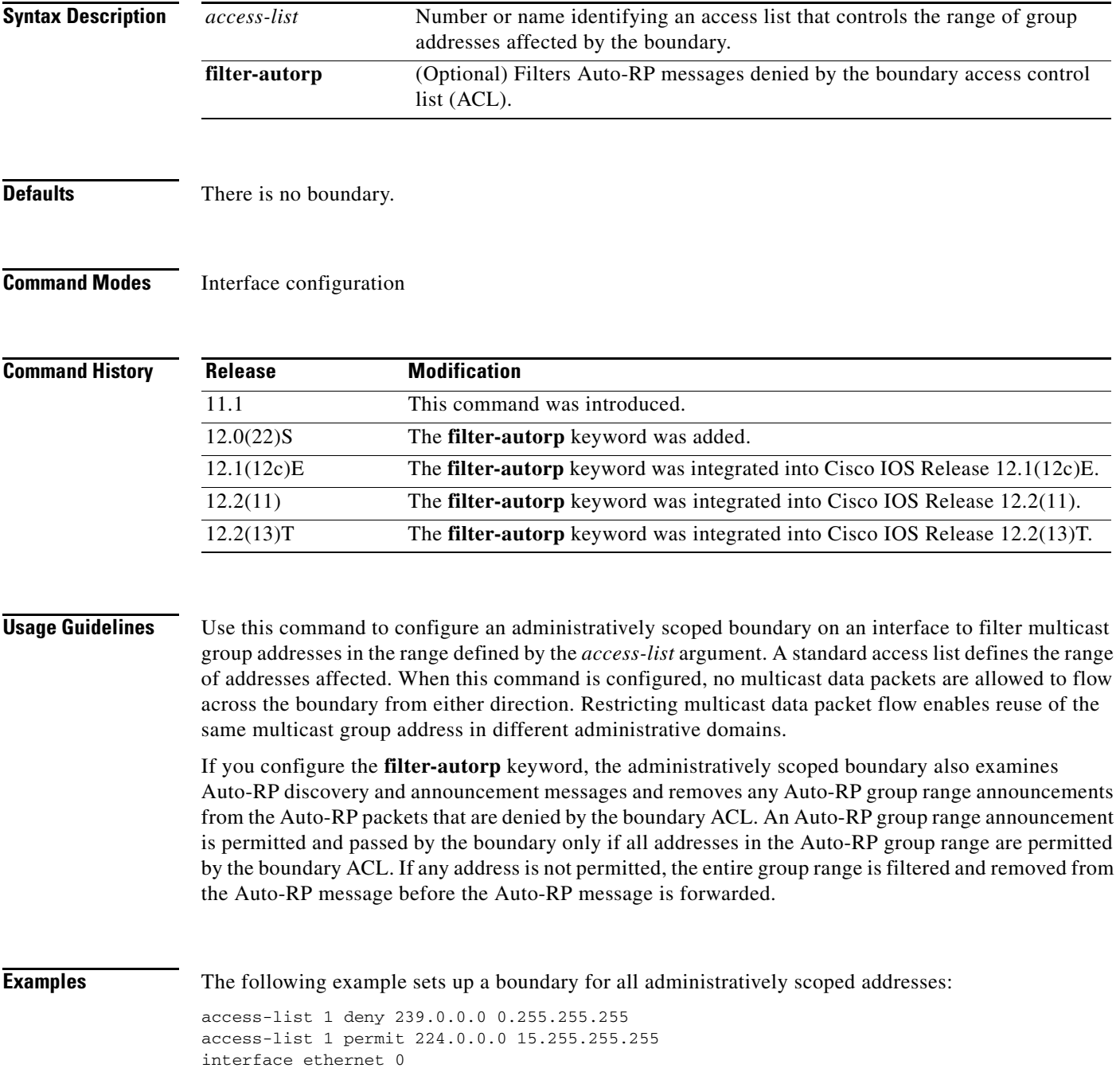

ip multicast boundary 1

**Related Commands Command Command Description access-list** (IP standard) Defines a standard IP access list.